<span id="page-0-0"></span>VŠB – Technická univerzita Ostrava Fakulta elektrotechniky a informatiky Katedra informatiky

# **Informační systém pro správu účtů databázových systémů IS for Account Management of Database Systems**

2019 Martin Gaier

VŠB - Technická univerzita Ostrava Fakulta elektrotechniky a informatiky Katedra informatiky

## Zadání bakalářské práce

#### **Martin Gaier**

Studijní program:

Studiiní obor:

Téma:

Student:

B2647 Informační a komunikační technologie 2612R025 Informatika a výpočetní technika

Informační systém pro správu účtů databázových systémů IS for Account Management of Database Systems

Jazyk vypracování:

čeština

Zásady pro vypracování:

Katedra informatiky poskytuje výuku šesti předmětů v oblasti databázových systémů. Kromě toho je každoročně vypsáno množství bakalářských, diplomových a dizertačních prací v této oblasti. Pro tyto účely má katedra k dispozici několik serverů, na kterých jsou nainstalované databázové systémy. V akademickém roce 2014/2015 byl v rámci diplomové práce vytvořen webový systém nazvaný DB Manager, který spravuje uživatelské účty databázových systémů. DB Manager má nedostatky, které byly objeveny až po nasazení do ostrého provozu, cílem práce je odstranění těchto nedostatků.

Hlavní úkoly práce jsou:

1. Seznámit se se stávajícím webovým portálem a prací s jednotlivými databázovými systémy.

2. Provést analýzu používaných funkcí a navrhnout novou datovou vrstvu.

3. Navrhnout a s využitím nových technologií naimplementovat novou prezentační vrstvu systému.

4. Doladit nedostatky jednotlivých podsystémů (např. hromadné vytváření účtů, logování, atd.).

5. Vytvořit online nápovědu.

6. Nasadit novou verzi prezentační a datové vrstvy do ostrého provozu.

7. Srovnat původní i novou verzi webového portálu.

Seznam doporučené odborné literatury:

[1] Adam Freeman. Pro ASP.NET MVC 5 (Expert's Voice in ASP.Net) 5th ed. Edition. [2] Jay A. Kreibich. Using Sqlite (1st ed.). O'Reilly Media, Inc., 2010.

Formální náležitosti a rozsah bakalářské práce stanoví pokyny pro vypracování zveřejněné na webových stránkách fakultv.

Vedoucí bakalářské práce: Ing. Peter Chovanec, Ph.D.

Datum zadání: 01.09.2018 Datum odevzdání: 30.04.2019

døc. Ing. Jan Platoš, Ph.D. vedoucí katedry

prof. Ing. Pavel Brandštetter, CSc. děkan fakulty

Prohlašuji, že jsem tuto bakalářskou práci vypracoval samostatně. Uvedl jsem všechny literární prameny a publikace, ze kterých jsem čerpal.

V Ostravě 30.<br/>dubna 2019  $\,$ 

Jaier . . . . . . .

 $21\,$ 

Souhlasím se zveřejněním této bakalářské práce dle požadavků čl. 26, odst. 9 Studijního a zkušebního řádu pro ${\rm studium}$ v bakalářských programech VŠB-TU Ostrava.

V Ostravě 30. dubna 2019

Garer

Rád bych poděkoval *Ing. Petru Chovancovi, Ph.D*, *Ing. Martinu Zwierzynovi* a *Bc. Davidu Taborovi* za odborné konzultace při tvorbě této bakalářské práce.

#### **Abstrakt**

Motivem, pro vznik této práce bylo odstranění nedostatků dosavadního systému pro administraci databázových účtů katedry informatiky a jeho modernizace. Mezi tyto problémy patřilo přesunutí systémové databáze z SQLite na Microsoft SQL Server, úprava vzhledu webového rozhraní, změna systému zaznamenávání událostí a přesun na technologii .NET Core. Byla vytvořena nová datová vrstva, pomocí frameworku EF Core, založená na původní databázi. Práce s propojenými databázovými systémy je nyní sjednocena do jednotlivých modulů, které se načítají za běhu, což umožňuje jejich změny bez nutnosti odstavení systému. Nové webové rozhraní je inspirováno původním, ale je kompletně předěláno pomocí technologií MVC, Bootstrap, JQuery a DataTables. Celý systém je plně lokalizován pro češtinu a angličtinu. Přihlašování je řešeno kontrolou přihlašovacích údajů pomocí školního adresářového serveru LDAP.

**Klíčová slova**: Informační systém, uživatelské databáze, databázový systém, přihlašování LDAP, technologie ASP.NET Core, Microsoft SQL Server, Entity Framework Core, MVC, Bootstrap, JQuery, DataTables. lokalizace, zaznamenávání událostí, e-mailové notifikace, synchronizace účtů, asynchronní operace, dynamické načítání knihoven

#### **Abstract**

The motive for the creation of this work was to eliminate the shortcomings of the existing system for the administration of database accounts of the Department of Informatics and its modernization. These issues included moving the system database from SQLite to Microsoft SQL Server, adjusting the appearance of the web interface, changing the event logging system, and migrating to .Net Core. A new data layer was created, using the EF Core framework based on the original database. Working with linked database systems is now consolidated into individual modules that load during runtime, allowing them to be changed without shutting down the system. The new web interface is inspired by the original, but is completely redesigned with MVC, Bootstrap, JQuery, and DataTables. The whole system is fully localized for Czech and English. Logging in is handled by checking login data using the LDAP school directory server.

**Key Words**: Information system, user databases, database system, LDAP login, ASP.NET Core technology, Microsoft SQL Server, Entity Framework Core, MVC, Bootstrap, JQuery, DataTables. localization, event logging, email notification, account synchronization, asynchronous operation, dynamic library loading

### **Obsah**

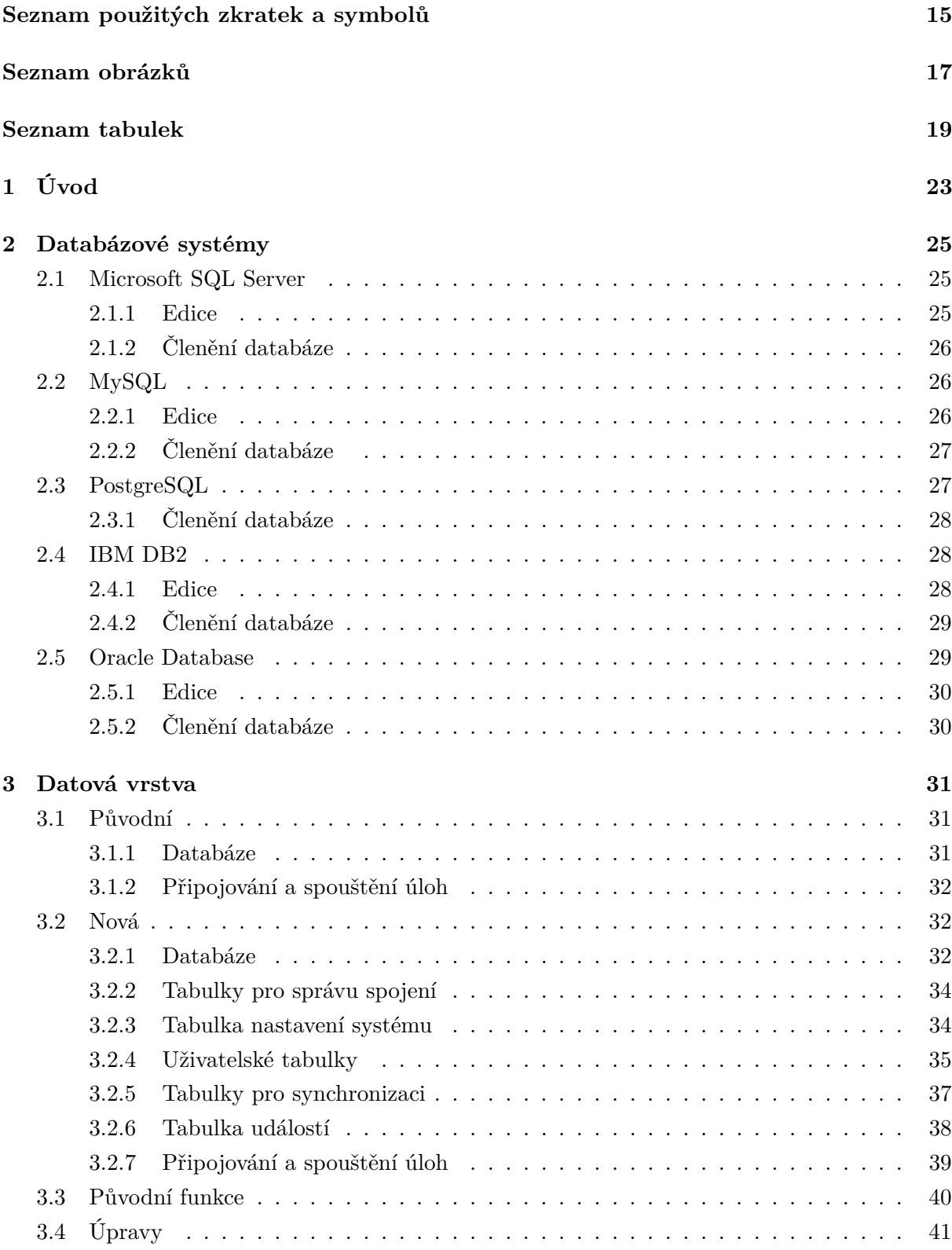

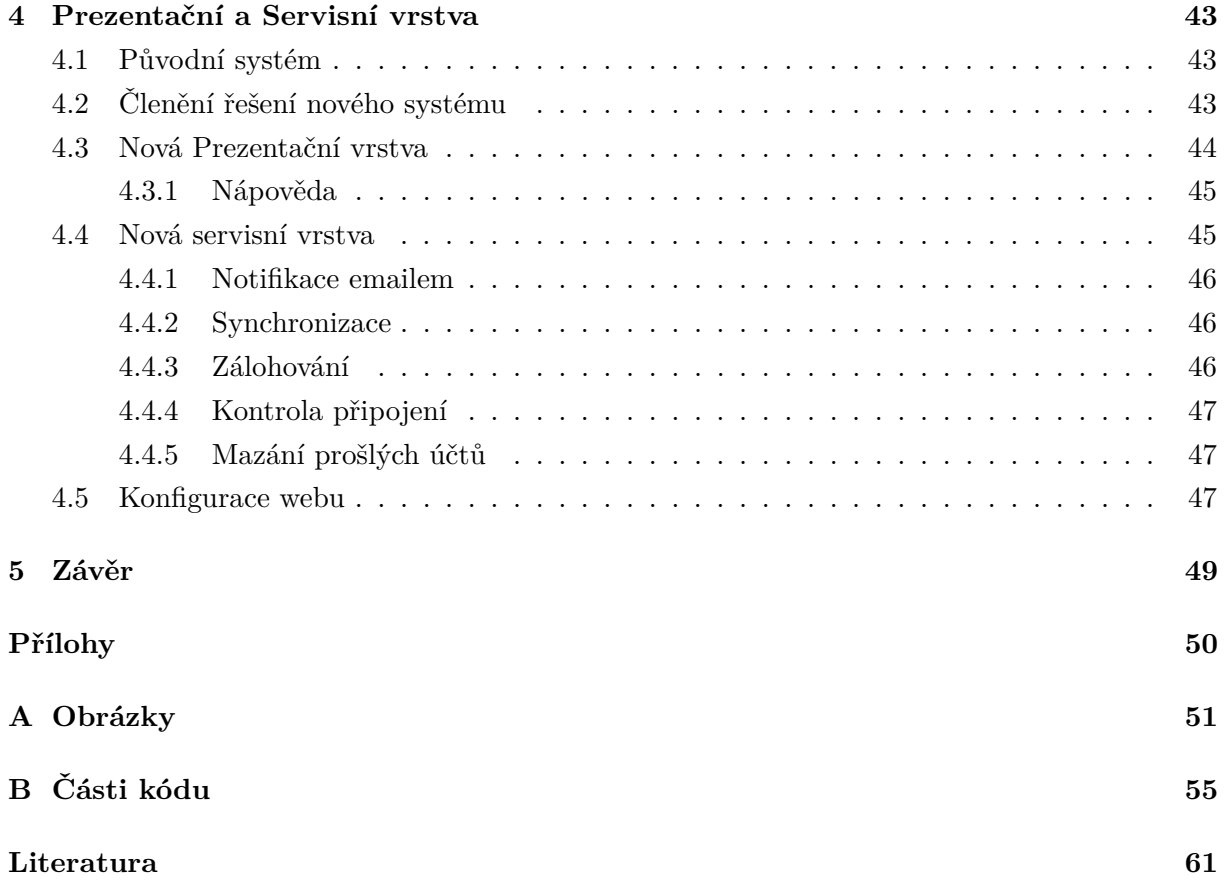

### **Seznam použitých zkratek a symbolů**

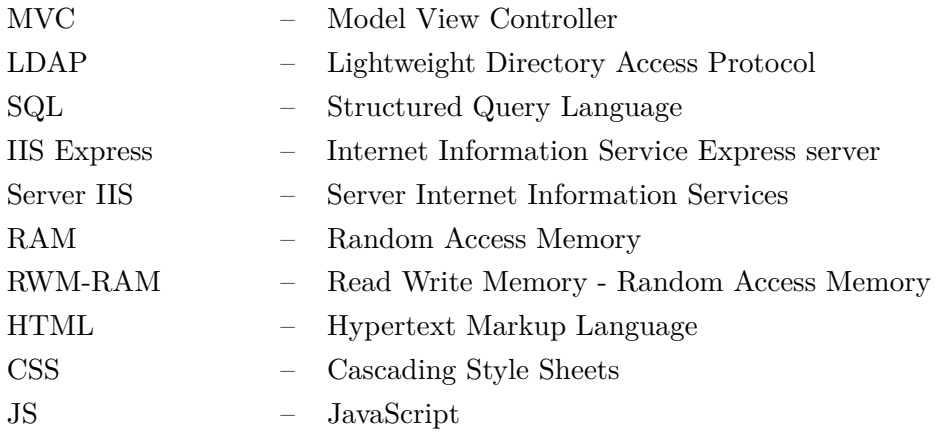

### **Seznam obrázků**

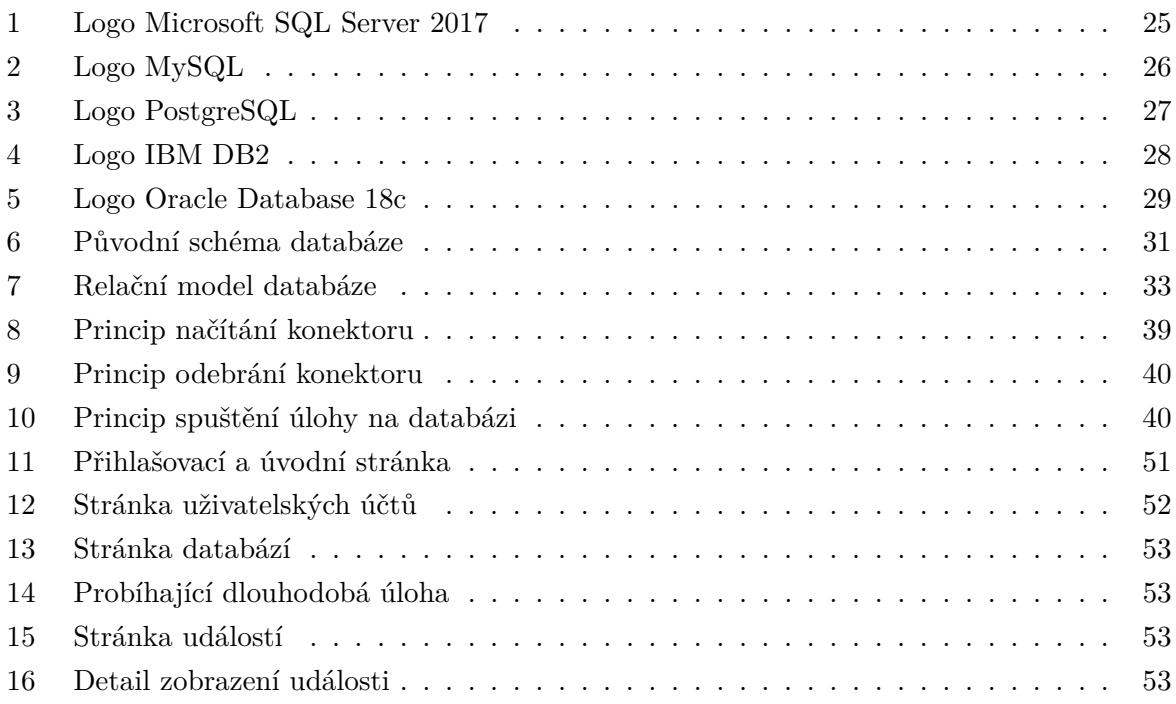

### **Seznam tabulek**

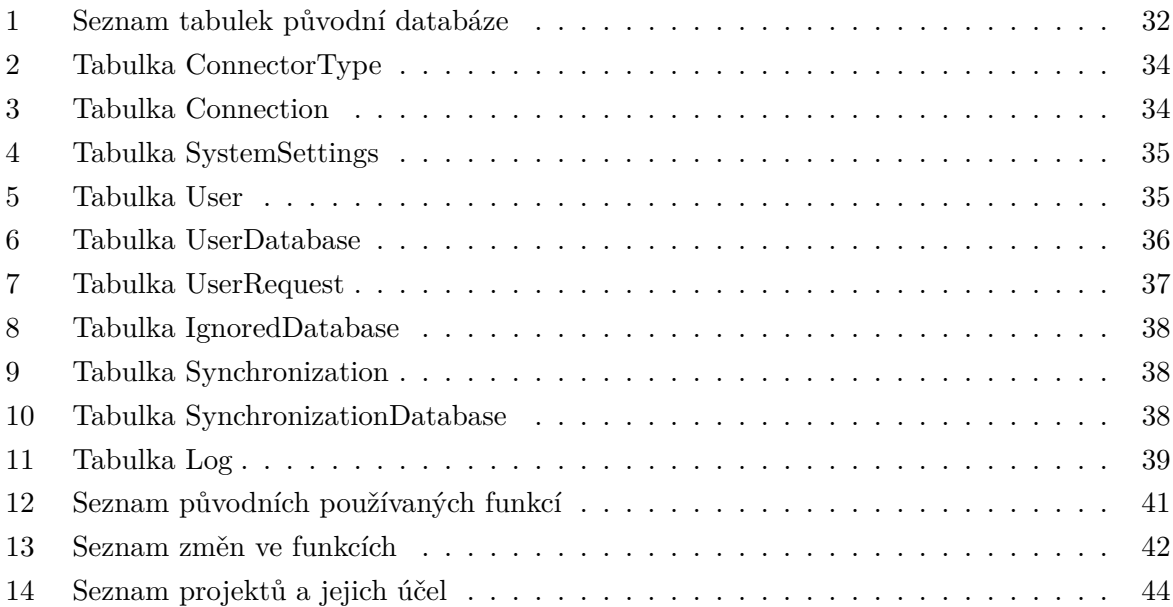

### **Seznam výpisů zdrojového kódu**

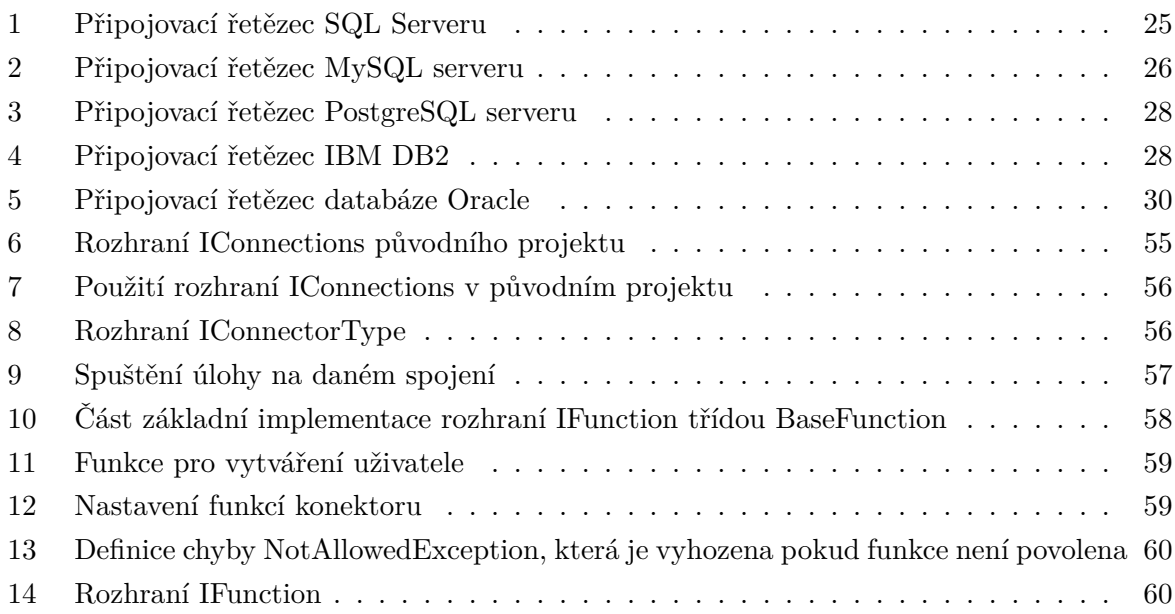

### <span id="page-22-0"></span>**1 Úvod**

Databázové systémy patří mezi nejrozšířenější metodu ukládaní a sdílení informací. Většina systémů, které pracují s klientskými údaji, je využívá. Může se jednat o uložení údajů formuláře nebo zaznamenávání teploty místnosti, jednoduše všude tam, kde se informace (neboli data) přenáší mezi zařízeními. V širším slova smyslu je databáze hardwarové médium a softwarové prostředky, které umožňuji manipulaci s daty a přístup k nim. V dnešní době se databáze stará o ukládání a výpis dat i o operace s daty. Například třídění, shlukování a výpočty. Dále se moderní databáze starají i o zabezpečení dat, čím se dostáváme k problému se spravováním přístupu k jednotlivým databázím. Jedná-li se o malý systém s několika uživateli, není problém jej spravovat manuálně přímo z databáze. Pokud ale systém obsahuje mnoho uživatelů nebo i více databázových systému, stává se jeho správa až neúnosnou.

S tímto problémem se potýkají i správci databázových systémů na Katedře Informatiky, Fakulty elektrotechniky a informatiky, kde každý semestr vzniká několik stovek účtu, na pěti různých databázových systémech. Tyto účty jsou používané pro výuku mnoha předmětů, jako *Úvod do databázových systémů*, *Databázové a informační systémy I a II*, *Databázové systémy*, *Administrace databázových systémů*, *Informační systémy a datové sklady*, *Algoritmy vykonávání dotazů* či *Fyzická implementace databázových systémů*. Každý rok se také vytváří několik účtu pro bakalářské, diplomové nebo dizertační práce, zabývajících se databázovou problematikou, které také využívají některé z databázových účtů. Z toho důvodu byl vymyšlen informační systém pro správu databázových účtů *DB Manager*, který správu databázových účtu zjednodušoval pomocí webového rozhraní napojeného na jednotlivé databáze.

Informační systém *DB Manager* byl vytvořen (Ing. Martinem Zwierzynou) jako bakalářská práce v roce 2013, a poté rozšířen jako diplomová práce v roce 2015. Systém byl nasazen, a po vyřešení nedostatků využíván katedrou informatiky. Informační systém zvládal vytvářet účty jak samostatně, tak i hromadně, spravoval žádosti o vytváření či změny účtu, hesla pro přihlašování, notifikace pomocí e-mailu, a později také synchronizaci. Bohužel se nepodařilo vyřešit veškeré nedostatky a systém byl příliš rozsáhlý pro jejich opravu. Většina použitých technologií již byla překonána, webové technologie pokročily a spolu s úpravou webu *DB Edu*, byly důvodem pro předělání systému.

Cílem této práce je vytvořit nový systém, který umožní přesun systému ze stávájící souborové SQLite databáze, na server s Microsoft SQL Databází. Vyřešení problémů se zaznamenáváním chyb a událostí systému při spouštění databázových procedur. Zjednodušit práci s jednotlivými databázemi a vytvořit nové webové rozhraní s použitím dnešních technologií, které bude ladit s designem webu *DB Edu*.

V práci jsou na začátku popsány popsány jednotlivé databázové systémy, jejich verze a vnitřní struktura. Zaměřujeme se pouze na použité systémy jako *Microsoft SQL Server*, *MySQL*, *PostgreSQL*, *Oracle* a *IBM DB2*. Dále je popsaná úprava datové vrstvy a procedur, pro nové systémy. Poté je popsán původním informačním systémem, jeho datová vrstva a webová administrace.

Další částí je nový informační systém, fungování datové vrstvy, nové webové rozhraní a jeho součásti. Nakonec je uvedeno nasazení a spouštění systému.

#### <span id="page-24-0"></span>**2 Databázové systémy**

V této části se podíváme na jednotlivé databázové systémy a způsoby připojení. Na katedře informatiky aktuálně funguje pět databázových systémů, které je potřeba spravovat. Ke všem systémům se připojuje pomocí technologie *ADO.NET* [\[10\]](#page-60-0).

#### <span id="page-24-1"></span>**2.1 Microsoft SQL Server**

Microsoft SQL Server [\[11\]](#page-60-1)[\[14\]](#page-61-0) je sada technologií a nástrojů umožňujících vytvářet inteligentní klíčové aplikace. Jedná se o škálovatelnou hybridní databázovou platformu, která obsahuje technologie pro zpracování a ukládaní dat, pokročilé zabezpečení nebo analytické funkce. Podporuje rozšířitelnost na několik systémových platforem, například Windows a Linux, a také na ostatní technologie jako jsou kontejnery Docker nebo cloudová úložiště. Server nabízí velkou škálovatelnost, dostupnost a výkon. Uložená data jsou velmi dobře chráněna [\[15\]](#page-61-1) a rychle přístupná. Verze 2017, oproti starším verzím, podporuje například práci s JSON formátem, Graph data nebo dočasné tabulky. Pro správu se využívá program SQL Server Data Tools [\[9\]](#page-60-2).

<span id="page-24-3"></span>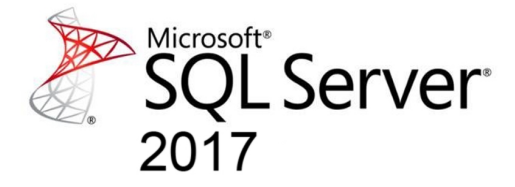

Obrázek 1: Logo Microsoft SQL Server 2017

<span id="page-24-4"></span><sup>1</sup> Data Source={host},{port};Initial Catalog={database};User ID={login};Password={password}; <sup>2</sup> Pooling=False;Min Pool Size=100;Max Pool Size=100000;MultipleActiveResultSets=True

Kód 1: Připojovací řetězec SQL Serveru

#### <span id="page-24-2"></span>**2.1.1 Edice**

Microsoft SQL Server je rozdělen na několik edicí, podle potřebných funkcí a použití. Pro vývoj byla použita *Enterprise edice Microsoft SQL 2017 Serveru verze 14.0.2002.14*. [\[12\]](#page-61-2)

- **Enterprise** Tato edice je určena pro nasazení ve velkém produkčním prostředí. Nabízí škálování, vylepšené ukládání do paměti, lepší bezpečnost, vysokou dostupnost a rychlost. Je cílena na velké firmy s velkými objemy dat. Nemá omezení na počet jader procesoru ani na velikost paměti. [\[13\]](#page-61-3)
- **Standart** Určena pro středně velké produkční prostředí. Nabízí škálovaní, vylepšené ukládání do paměti, základní analýzu a hlášení. Je cílena pro normální firmy s běžnými

objemy dat. Má omezení na 24 jader procesoru a až 128 GB operační paměti. Je možné ji změnit na *Enterprise edici* bez nutnosti měnit kód. [\[13\]](#page-61-3)

- **Express** Edice pro malé produkční prostředí. Je dostupná zdarma pro objem dat až 10 GB. Obsahuje nástroje pro vývoj a správu včetně možnosti záloh a obnovení do cloudu Microsoft Azure. [\[12\]](#page-61-2) [\[13\]](#page-61-3)
- **Developer** Určena pro vývojové prostředí. Je dostupná zdarma pro vytváření a testování aplikací. Obsahuje všechny funkce *Enterprise edice*. [\[13\]](#page-61-3)

#### <span id="page-25-0"></span>**2.1.2 Členění databáze**

Každá instance databáze obsahuje seznam uživatelských účtů, které se mohou připojit pomocí loginu a hesla. Každý z účtů může obsahovat několik databází, ke kterým může přistupovat. Databáze dále obsahuje tabulky, zobrazení, triggery, funkce, procedury, diagramy a další součásti. Přístup je limitován pomocí oprávnění účtu.

#### <span id="page-25-1"></span>**2.2 MySQL**

<span id="page-25-3"></span>MySQL [\[22\]](#page-61-4) patří mezi nejznámější open source databázové servery. Je vlastněná společností Oracle. Tyto databáze lze najít na většině webových serveru, díky její lehké instalaci, výkonu a snadné administraci. Databáze je schopná pracovat jak s SQL tak také s NoSQL a ukládat dokumenty. Je dostupná na více jak 20 platformách včetně Windows, Linuxu, Unixu a Macu. Pro správu se využívá program MySQL Workbench [\[21\]](#page-61-5).

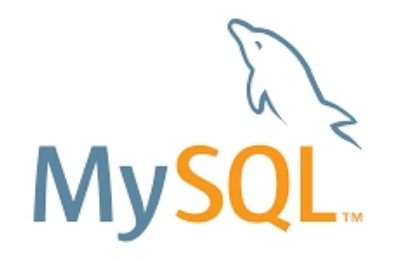

Obrázek 2: Logo MySQL

<span id="page-25-4"></span><sup>1</sup> server={host};port={port};database={database};user id={login};password={password};

<sup>2</sup> allowuservariables=True;minpoolsize=10;maxpoolsize=1000;pooling=False

Kód 2: Připojovací řetězec MySQL serveru

#### <span id="page-25-2"></span>**2.2.1 Edice**

MySQL obsahuje několik edicí, rozdělených podle ceny, podpory, funkcí či systémů. Pro vývoj byla použita *Community edice MySQL serveru verze 8.0.12*. [\[22\]](#page-61-4)

- **Community** Tato edice je zdarma a obsahuje veškeré funkce pro práci s databází. Mezi tyto funkce patří spouštění SQL a NoSQL skriptů, ukládání dokumentu, transakce, replikace, routování, partitioning, procedury, triggery, zobrazení, výkonnostní a informační schémata, konektory a program MySQL Workbench. [\[21\]](#page-61-5)
- **Standart** *Standardní edice* vychází aktuálně na 2 000 USD ročně, a obsahuje databázový server, podporu ze strany společnosti Oracle, konektory pro připojení, replikaci, program MySQL Workbench a certifikaci na některé ze systémů Oracle. [\[22\]](#page-61-4)
- **Enterprise** Tato edice obsahuje vše co *Standardní edice* a vychází aktuálně na 5 000 USD ročně. Obsahuje navíc ukládání dokumentů, routování, partitioning a nástroje pro monitorování, zálohování, zabezpečení a další. Je také certifikován na veškeré systémy Oracle. [\[22\]](#page-61-4)
- **Cluster CGE** Jedná se o *Enterprise edici* s rozšířeními pro správu clusteru a Geo-Replikaci. Vychází aktuálně na 10 000 USD ročně. [\[22\]](#page-61-4)
- **Classic** Určena pro embedded aplikace, kde je vyžadováno časté čtení. Jedná se o velice výkonnou verzi, s minimální administrací. Dá se lehce rozšířit na vyšší edice. [\[20\]](#page-61-6)

#### <span id="page-26-0"></span>**2.2.2 Členění databáze**

Každá instance databáze obsahuje seznam uživatelských účtů, které se mohou připojit pomocí loginu a hesla. Každý z účtů může obsahovat několik schémat, ke kterým může přistupovat. Schéma dále obsahuje tabulky, zobrazení, funkce a procedury. Přístup je limitován pomocí oprávnění účtu.

#### <span id="page-26-1"></span>**2.3 PostgreSQL**

<span id="page-26-2"></span>PostgreSQL [\[24\]](#page-61-7) je další open source databázový server vyvíjený skupinou PostgreSQL Global Development Group. Obsahuje nejvíce implementovaných SQL vlastností, 160 ze 179. Je vhodný pro ukládání a zpracování komplikovaných dat. Databáze je plně zdarma a neobsahuje žádné dílčí edice, liší se pouze sestavením pro spouštěný systém. Podporuje hned několik systémů jako FreeBSD, OpenBSD, Linux, MacOS, Solaris a Windows. Pro správu se používá program pgAdmin3 LTS. Pro vývoj byl použit *PostgreSQL server verze 10.5*. [\[25\]](#page-61-8)

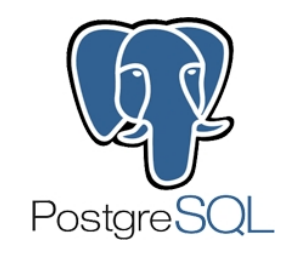

Obrázek 3: Logo PostgreSQL

<span id="page-27-4"></span><sup>1</sup> Host={host};Port={port};Database={database};Username={login};Password={password};Minimum Pool *↪*<sup>→</sup> Size=10;Maximum Pool Size=1000;Pooling=False

Kód 3: Připojovací řetězec PostgreSQL serveru

#### <span id="page-27-0"></span>**2.3.1 Členění databáze**

Každá instance databáze obsahuje seznam rolí pro přihlášení, které se mohou připojit pomocí loginu a hesla. Každá z rolí může přistupovat k několika databázím. Databáze obsahuje katalogy, rozšíření a schémata. Každé ze schémat poté obsahuje funkce, sekvence, tabulky, zobrazení a triggery. Přístup je limitován pomocí oprávnění.

#### <span id="page-27-1"></span>**2.4 IBM DB2**

<span id="page-27-3"></span>Databázové systémy IBM DB2 [\[2\]](#page-60-3), vyvíjené společností IBM, se zaměřují na efektivitu, jednoduchost a spolehlivost. Systém je vhodný pro komplexní systémy. Poslední verze se zaměřili na zlepšení zabezpečení, spojení, zjednodušení instalace a zlepšení procesu aktualizace. Pro správu systému se používá program Data Studio Client. [\[3\]](#page-60-4)

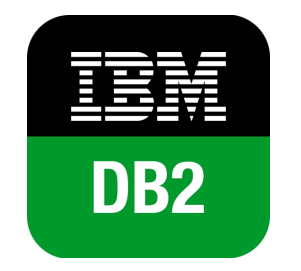

Obrázek 4: Logo IBM DB2

<span id="page-27-5"></span><sup>1</sup> Database={database};User ID={login};Password={password};Server={host}:{port};

<sup>2</sup> Max Pool Size=1000;Min Pool Size=10;Pooling=False

Kód 4: Připojovací řetězec IBM DB2

#### <span id="page-27-2"></span>**2.4.1 Edice**

Databáze IBM DB2 obsahuje několik edic s různými omezeními a vlastnostmi. Pro vývoj, byla použita verze *IBM DB2 Express-C 11.1.3.3 (Community)*. [\[1\]](#page-60-5)

• **DB2 Workgroup Server Edition** - Tato edice neobsahuje řazení tablek do sloupců, funkce DB2 Connect, Q-replikace s dalšími servery, rozdělení na podoblasti a adaptivní kompresi. [\[1\]](#page-60-5)

- **DB2 Enterprise Server Edition** Je velice podobná edici *DB2 Workgroup Server Edition*. [\[1\]](#page-60-5)
- **DB2 Advanced Workgroup Server Edition** Tato edice obsahuje vše až na součást *Data Server Manager Base*. [\[1\]](#page-60-5)
- **DB2 Advanced Enterprise Server Edition** Je velice podobná edici *DB2 Advanced Workgroup Server Edition*. [\[1\]](#page-60-5)
- **DB2 Direct Advanced Edition** Je velice podobná edici *DB2 Advanced Workgroup Server Edition*, ale neobsahuje funkce pro zálohování a obnovu. [\[1\]](#page-60-5)
- **DB2 Direct Standard Edition** Je velice podobná edici *DB2 Workgroup Server Edition*, ale neobsahuje funkce pro zálohování a obnovu. [\[1\]](#page-60-5)
- **DB2 Express C Edition** Je velice podobná edici *DB2 Advanced Enterprise Server Edition*. Je určena pro vývoj aplikací a neprodukční prostředí. [\[1\]](#page-60-5)
- **DB2 Developer Edition** Je velice podobná edici *DB2 Advanced Enterprise Server Edition*. Je určena pro vývoj aplikací a neprodukční prostředí. [\[1\]](#page-60-5)

#### <span id="page-28-0"></span>**2.4.2 Členění databáze**

Instance databáze obsahuje seznam uživatelů, skupin a rolí. Uživatel se přihlásí pomocí loginu a hesla. Dále obsahuje seznam schémat, ke kterým se uživatelé pomocí oprávnění připojí. Každému schématu jsou globálně přiřazené tabulky, zobrazení, indexy, funkce, procedury a další součásti.

#### <span id="page-28-1"></span>**2.5 Oracle Database**

<span id="page-28-2"></span>Databázový systém Oracle patří mezi nejrozsáhlejší z výše zmíněných. Zaměřuje se na zpracování a ukládaní dat, zabezpečení a rozšířitelnost. Je optimalizována pro spouštění na systémech Oracle.

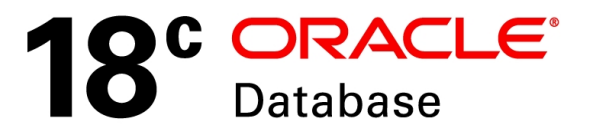

Obrázek 5: Logo Oracle Database 18c

```
1 User Id={login};Password={password}; Data Source=(DESCRIPTION=
```

```
2 (ADDRESS=(PROTOCOL=TCP)(HOST={host})(PORT={port}))
```

```
3 (CONNECT_DATA=(SERVER=DEDICATED)(SERVICE_NAME={ServiceName})));
```

```
4 DBA Privilege=SYSDBA;Min Pool Size=10; Connection Lifetime = 120;
```

```
5 Connection Timeout = 60; Incr Pool Size = 5; Decr Pool Size = 2;
```

```
6 Max Pool Size = 1000; Pooling=False;
```
Kód 5: Připojovací řetězec databáze Oracle

#### <span id="page-29-0"></span>**2.5.1 Edice**

Databáze Oracle obsahuje několik edic které se liší svým technickým použitím. Pro vývoj, byla použita verze *Oracle Database 18c Enterprise Edition Release 18.0.0.0.0 - Production*. [\[23\]](#page-61-9)

- **Oracle Database** Klasická databáze pro produkční použití.
- **Oracle Database In-Memory** Obohacení klasické databáze o data uložena přímo v paměti. Umístění uložení dat, lze určit pomocí dotazu SQL nebo automaticky systémem. [\[19\]](#page-61-10)
- **Oracle Database Express** Databáze určená pro tvorbu a testování aplikací. Je vhodná pro vývojové prostředí.

#### <span id="page-29-1"></span>**2.5.2 Členění databáze**

Databáze obsahuje seznam uživatelů. Každý uživatel má svoje tabulky, procedury, funkce, zobrazení a další součásti. Přistup do systému je omezen oprávněními uživatele.

#### <span id="page-30-0"></span>**3 Datová vrstva**

Datová vrstva se stará o práci s databázemi, spouštění procedur a předávání dat do vyšších vrstev.

#### <span id="page-30-1"></span>**3.1 Původní**

#### <span id="page-30-2"></span>**3.1.1 Databáze**

Původní databáze byla vytvořena pro databázový systém SQLite a umístěna lokálně na disku ve složce projektu. Její schéma je níže na obrázku [6.](#page-30-3) Finální verze byla navržena jako nadstavba nad původní databází z bakalářské práce [\[4\]](#page-60-6). Databáze obsahovala 8 tabulek, které jsou uvedeny v tabulce [1.](#page-31-3) [\[5\]](#page-60-7)

<span id="page-30-3"></span>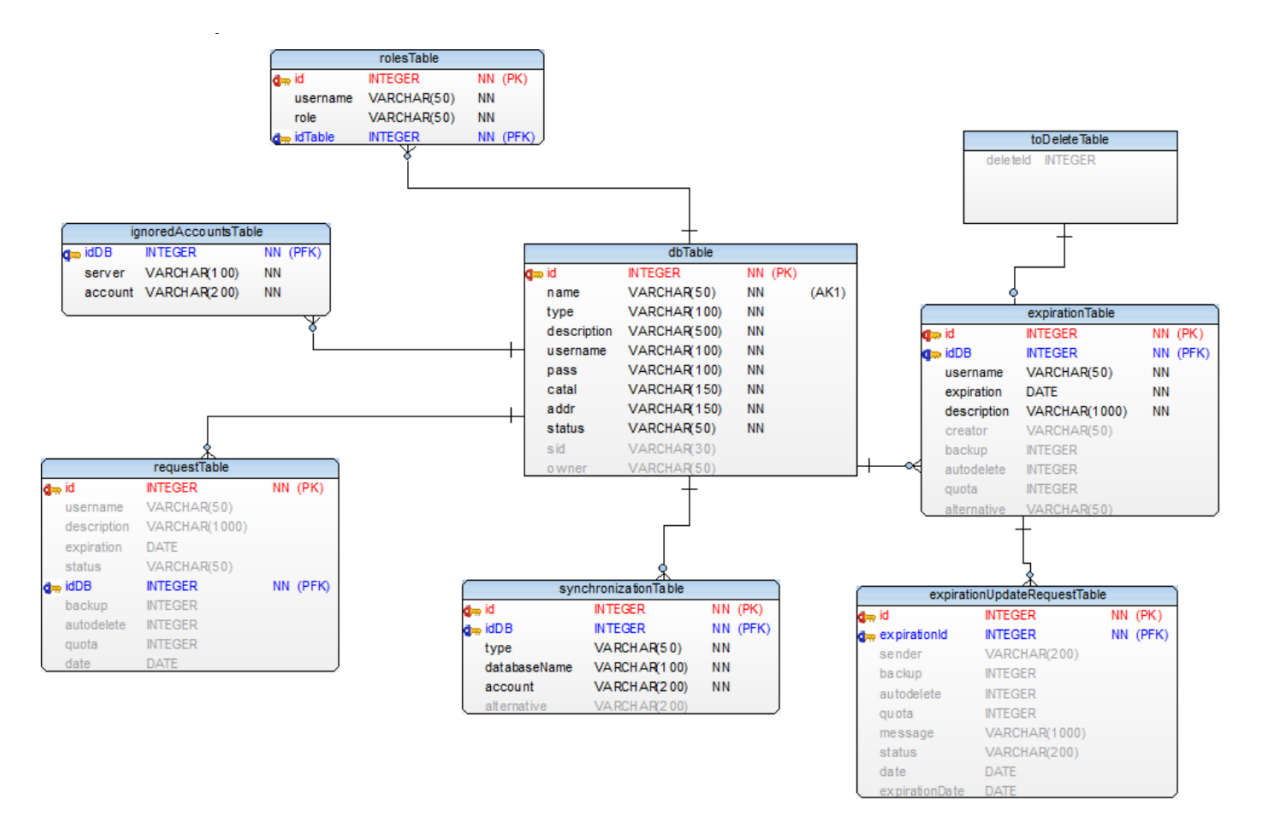

Obrázek 6: Původní schéma databáze

<span id="page-31-3"></span>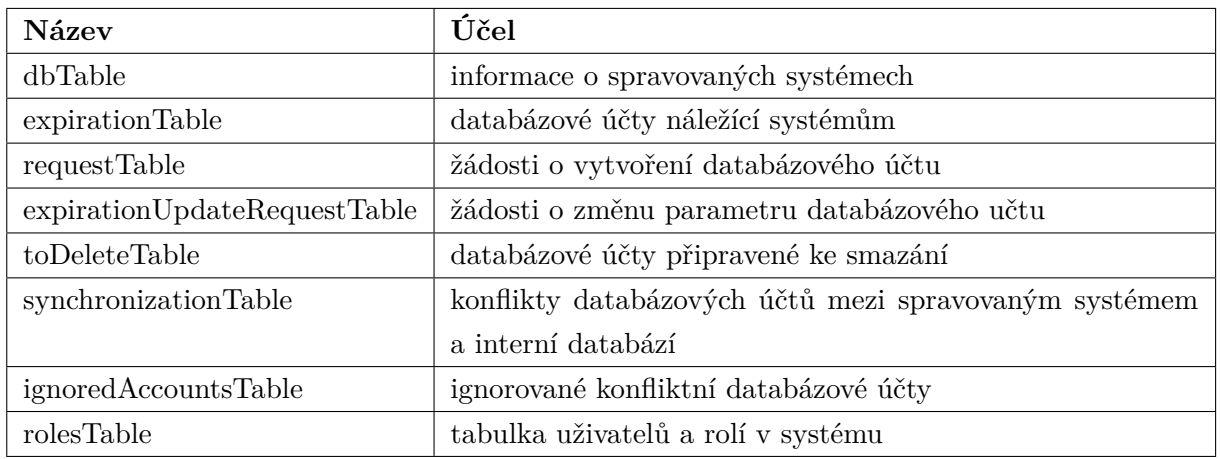

Tabulka 1: Seznam tabulek původní databáze

#### <span id="page-31-0"></span>**3.1.2 Připojování a spouštění úloh**

V původním systému byly vytvořeny třídy v projektu *Connections*, které implementovali rozhraní *IConnections*. Toto rozhraní můžete vidět v kódu [6](#page-54-1) v přílohách, na straně [55.](#page-54-1) Implementace obsahovaly vytvořené připojení a veškeré příkazy, které se spouštěly na daném spojení. Z metod se vracely již zkonvertované data. Projekt *Connections* se načetl při spuštění aplikace. Poté se vytvořila instance spojení, a spustila daná metoda, jak je ukázáno v kódu [7](#page-55-0) na straně [56.](#page-55-0)

#### <span id="page-31-1"></span>**3.2 Nová**

#### <span id="page-31-2"></span>**3.2.1 Databáze**

Nová databáze je založena na původní databázi, ale upravena pro potřeby Microsoft SQL Serveru. Důvodem pro tuto úpravu byl přesun původní databáze na databázový systém SQL Server. Při úpravě byly sjednoceny tabulky pro správu požadavků, odstraněna tabulka *toDeleteTable*, rozdělena tabulka *synchronizationTable* a upraveny některé vazby. Databáze je vytvořena pomocí frameworku Entity Framework Core [\[17\]](#page-61-11), který dokáže vytvářet migrace z vytvořených tříd v jazyce C# a ty následně převést na SQL příkazy pro databázi. Dále je framework schopen vkládání, úprav, mazání, hledání, opožděného načítání entit a kontroly stavu databáze vůči novým verzím. Relační model je na obrázku [7](#page-32-0) níže.

<span id="page-32-0"></span>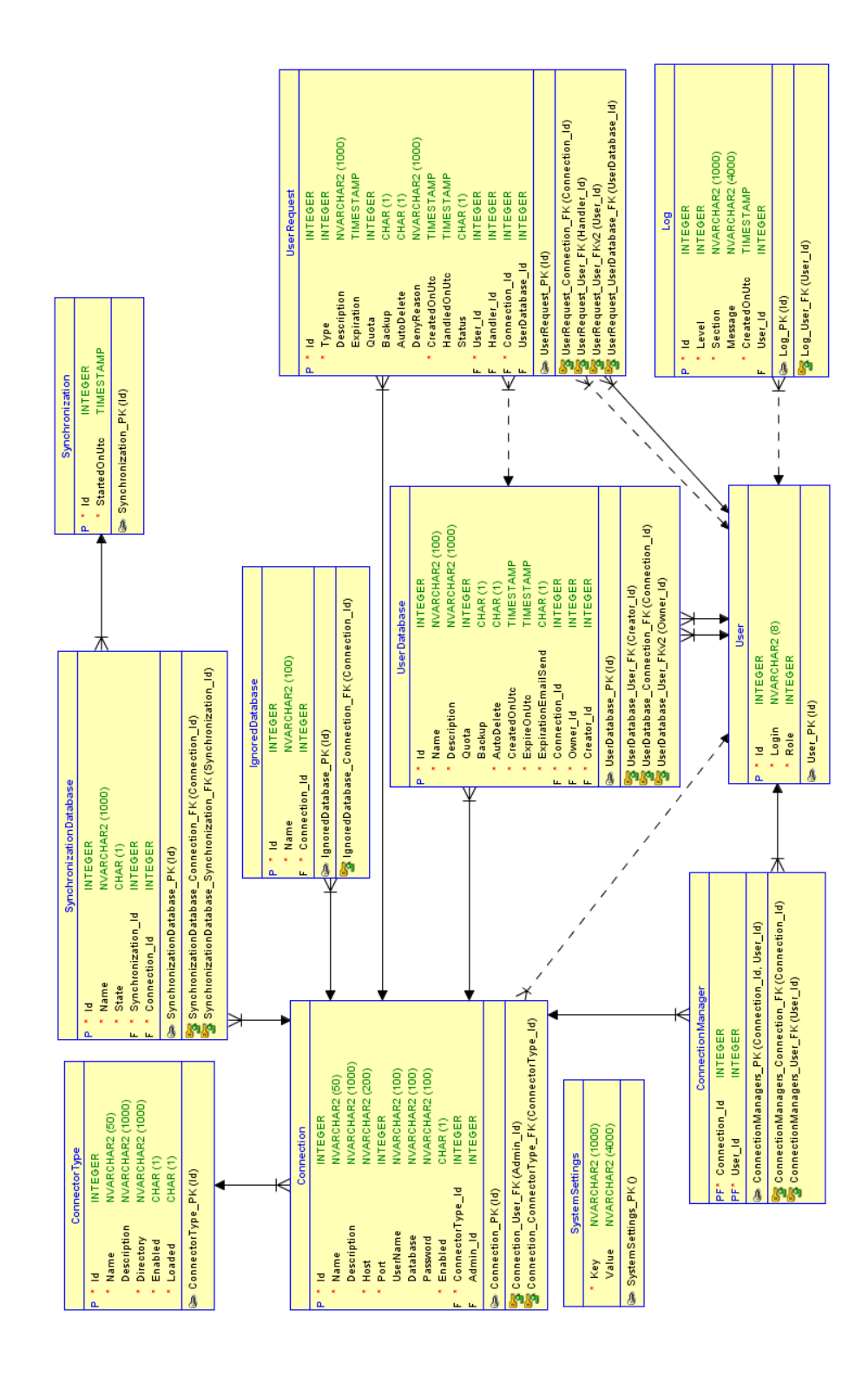

Obrázek 7: Relační model databáze

#### <span id="page-33-0"></span>**3.2.2 Tabulky pro správu spojení**

<span id="page-33-2"></span>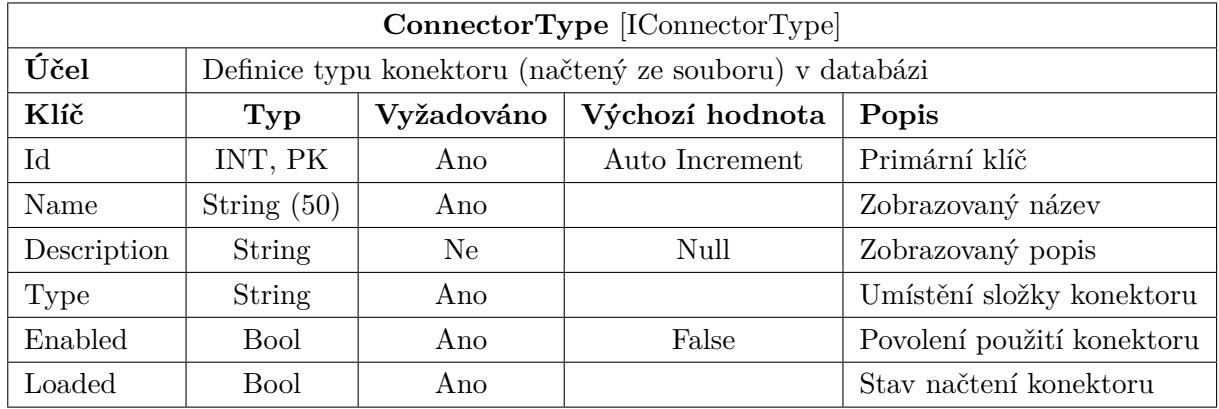

Ukládají informace o jednotlivých databázových konektorech a spojeních.

Tabulka 2: Tabulka ConnectorType

<span id="page-33-3"></span>

| <b>Connection</b> [IConnectorFactory] |                               |            |                |                      |  |  |  |  |
|---------------------------------------|-------------------------------|------------|----------------|----------------------|--|--|--|--|
| Účel                                  | Definice spojení pro konektor |            |                |                      |  |  |  |  |
| Klíč                                  | Typ                           | Vyžadováno | Popis          |                      |  |  |  |  |
| Id                                    | INT, PK                       | Ano        | Auto Increment | Primární klíč        |  |  |  |  |
| Name                                  | String $(50)$                 | Ano        |                | Zobrazovaný název    |  |  |  |  |
| Description                           | String                        | Ne         | Null           | Zobrazovaný popis    |  |  |  |  |
| UserName                              | String(100)                   | Ne         | Null           | Přihlašovací jméno   |  |  |  |  |
| Password                              | String(100)                   | Ne         | Null           | Přihlašovací heslo   |  |  |  |  |
| Database                              | String(100)                   | Ne         | Null           | Název databáze       |  |  |  |  |
| Host                                  | String(200)                   | Ano        |                | Url databáze         |  |  |  |  |
| Port                                  | <b>INT</b>                    | Ano        |                | Port připojení       |  |  |  |  |
| Enabled                               | <b>Bool</b>                   | Ano        | False          | Povolení použití ko- |  |  |  |  |
|                                       |                               |            |                | nektoru              |  |  |  |  |
| AdminId                               | INT, FK                       | Ne         | Null           | Správce databáze     |  |  |  |  |
| ConnectorTypeId                       | INT, FK                       | Ano        |                | Typ konektoru        |  |  |  |  |

Tabulka 3: Tabulka Connection

#### <span id="page-33-1"></span>**3.2.3 Tabulka nastavení systému**

Ukládá model nastavení. Každá *property* třídy nastavení je vedena jako záznam v tabulce [4,](#page-34-1) kde její název je *Key* a její hodnota *Value*.

<span id="page-34-1"></span>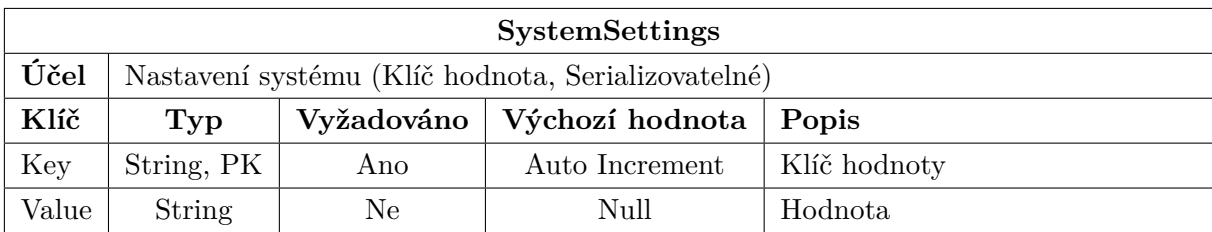

Tabulka 4: Tabulka SystemSettings

#### <span id="page-34-0"></span>**3.2.4 Uživatelské tabulky**

Ukládají informace o uživatelích, jejich účtech a požadavcích.

<span id="page-34-2"></span>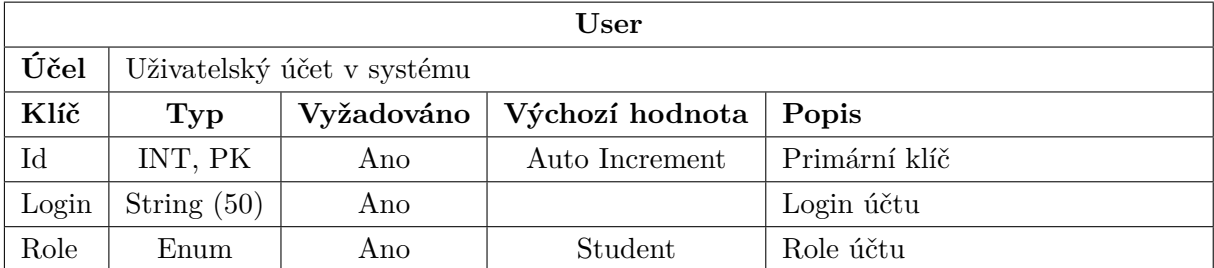

Tabulka 5: Tabulka User

<span id="page-35-0"></span>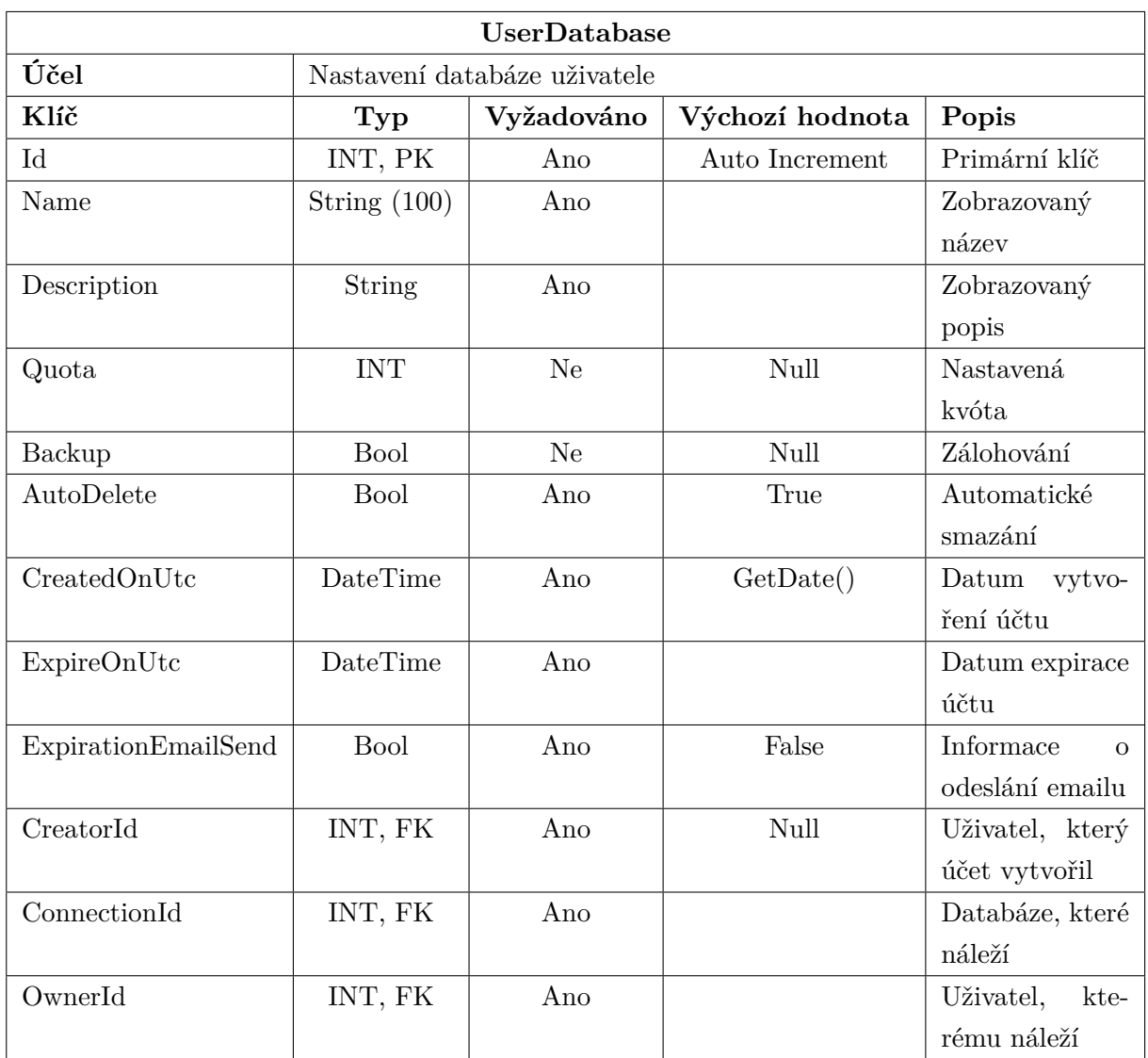

Tabulka 6: Tabulka UserDatabase

<span id="page-36-1"></span>

| <b>UserRequest</b> |                                               |            |                 |                                 |  |  |  |  |
|--------------------|-----------------------------------------------|------------|-----------------|---------------------------------|--|--|--|--|
| Účel               | Požadavek, o vytvoření/změnu/smazání databáze |            |                 |                                 |  |  |  |  |
| Klíč               | Typ                                           | Vyžadováno | Výchozí hodnota | Popis                           |  |  |  |  |
| Id                 | INT, PK                                       | Ano        | Auto Increment  | Primární klíč                   |  |  |  |  |
| Name               | String $(100)$                                | Ano        |                 | Zobrazovaný název               |  |  |  |  |
| Description        | String                                        | Ano        |                 | Zobrazovaný popis               |  |  |  |  |
| Quota              | <b>INT</b>                                    | <b>Ne</b>  | Null            | Nastavená kvóta                 |  |  |  |  |
| Backup             | Bool                                          | <b>Ne</b>  | Null            | Zálohování                      |  |  |  |  |
| AutoDelete         | Bool                                          | Ano        | True            | Automatické smazání             |  |  |  |  |
| CreatedOnUtc       | DateTime                                      | Ano        | GetDate()       | Datum<br>vytvoření              |  |  |  |  |
|                    |                                               |            |                 | účtu                            |  |  |  |  |
| HandledOnUtc       | DateTime                                      | Ne         | Null            | Datum schválení/za-             |  |  |  |  |
|                    |                                               |            |                 | mítnutí požadavku               |  |  |  |  |
| Expiration         | DateTime                                      | Ano        |                 | Datum expirace účtu             |  |  |  |  |
| DenyReason         | String                                        | Ne         | Null            | Důvod zamítnutí                 |  |  |  |  |
| HandlerId          | INT, FK                                       | Ne         | Null            | Uživatel, který poža-           |  |  |  |  |
|                    |                                               |            |                 | davek vyřizoval                 |  |  |  |  |
| UserDatabaseId     | INT, FK                                       | Ne         |                 | Účet databáze, kte-             |  |  |  |  |
|                    |                                               |            |                 | rého<br>požadavek<br>${\rm se}$ |  |  |  |  |
|                    |                                               |            |                 | týká                            |  |  |  |  |
| ConnectionId       | INT, FK                                       | Ano        |                 | Databáze, které ná-             |  |  |  |  |
|                    |                                               |            |                 | leží                            |  |  |  |  |
| UserId             | INT, FK                                       | Ano        |                 | Uživatel, kterému ná-           |  |  |  |  |
|                    |                                               |            |                 | leží                            |  |  |  |  |
| Status             | Bool                                          | Ne         | Null            | Stav požadavku                  |  |  |  |  |

Tabulka 7: Tabulka UserRequest

#### <span id="page-36-0"></span>**3.2.5 Tabulky pro synchronizaci**

Obsahují informace o databázích, které se neschodují se systémem, pro dané databázové spojení. Administrátor, ve webovém rozhraní, rozhoduje o jejich vyřešení.

<span id="page-37-1"></span>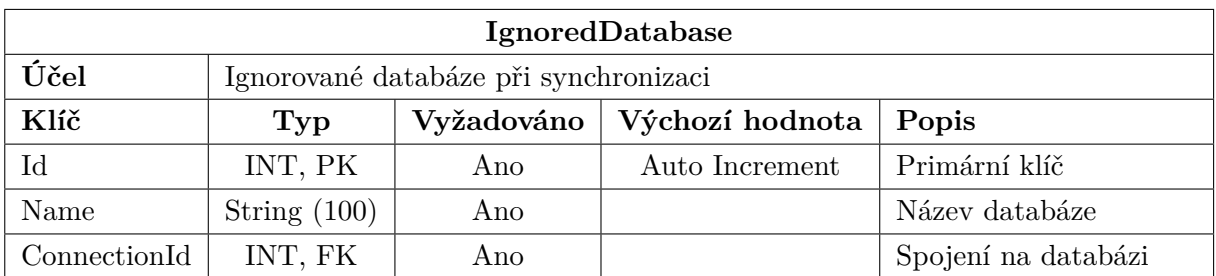

#### Tabulka 8: Tabulka IgnoredDatabase

<span id="page-37-2"></span>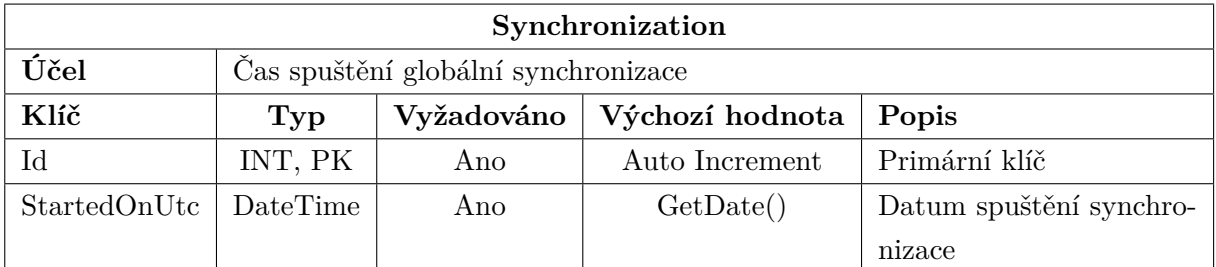

#### Tabulka 9: Tabulka Synchronization

<span id="page-37-3"></span>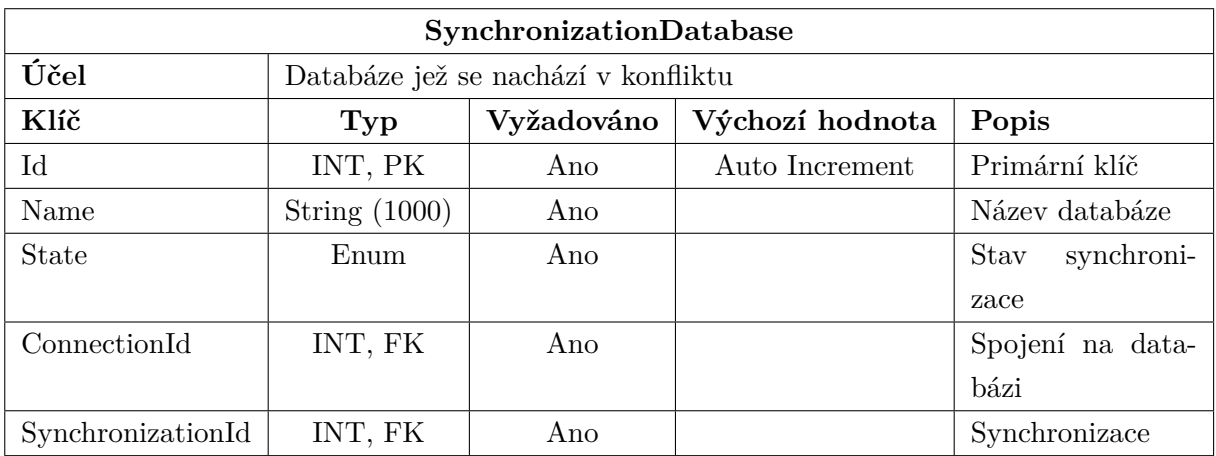

Tabulka 10: Tabulka SynchronizationDatabase

#### <span id="page-37-0"></span>**3.2.6 Tabulka událostí**

Zaznamenává události systému do databáze pro pozdější zobrazení.

<span id="page-38-2"></span>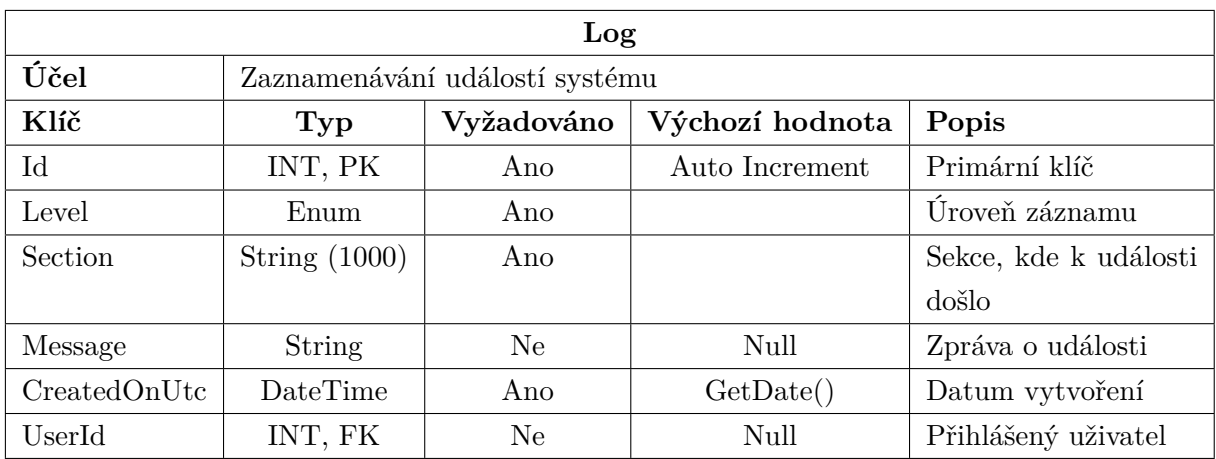

Tabulka 11: Tabulka Log

#### <span id="page-38-0"></span>**3.2.7 Připojování a spouštění úloh**

Při spuštění systému nebo na vyžádání, se po přesunutí knihoven do dočasné složky, načtou z dočasné složky konektory, které implementují rozhraní *IConnectorType*. Rozhraní je ukázáno v kódu [8](#page-55-1) na straně [56.](#page-55-1) Načítání je řešeno pomocí balíčku *DotNetCorePlugins* [\[18\]](#page-61-12), pro který se ve složce vyhledá soubor *plugin.config*. Ten obsahuje informace pro načtení knihovny konektoru. Pokud je konektor úspěšně načten, je zaregistrován do systému a je možné jej použít pro databázi. Knihovny jsou přesunuty do dočasné složky, aby bylo možné bezpečně přepisovat původní umístěni, jelikož nelze kontrolovat zamykání souborů načtených knihoven. Princip načítání na obrázku [8](#page-38-1) níže.

Konektor lze také odebrat, při této operaci dojde k jeho odstranění z kolekcí a změnění jeho stavu v databázi, jakmile dojde k odebrání veškerých referencí, dojde k uvolnění knihovny. Princip odebrání konektoru na obrázku [9](#page-39-1) níže.

Opětovné načtení je řešeno odebráním a opětovným načtením konektoru.

<span id="page-38-1"></span>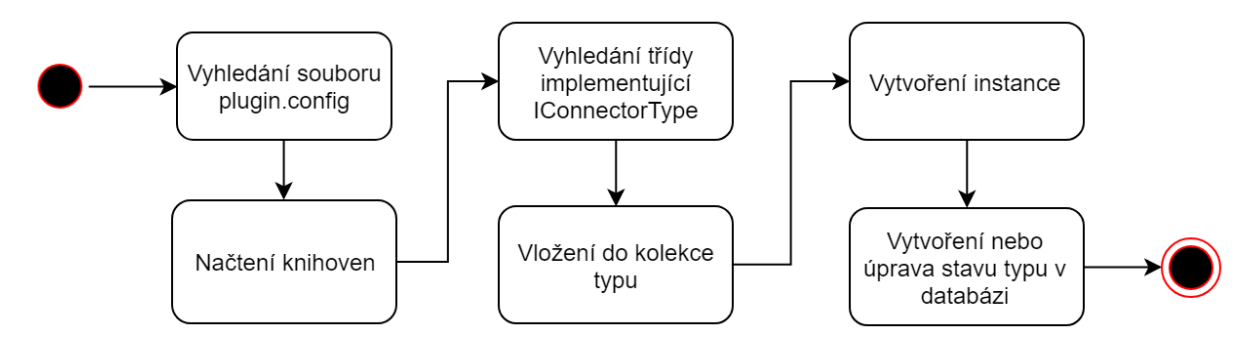

Obrázek 8: Princip načítání konektoru

<span id="page-39-1"></span>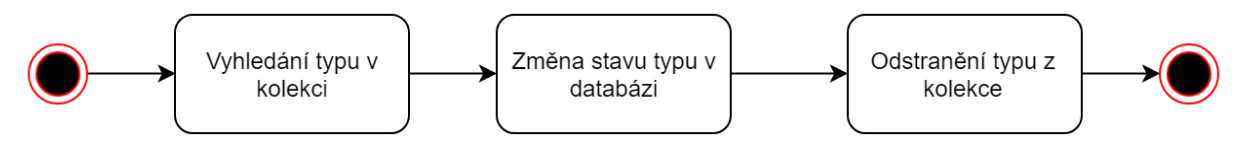

Obrázek 9: Princip odebrání konektoru

Pro vytvoření úlohy stačí připravit data, vybrat funkci (třída implementující *IFunction*, kód [14](#page-59-0) na straně [60\)](#page-59-0), která se má spustit. Následně pomocí zvoleného spojení, lze spustit úlohu. Daná funkce si automaticky načte správný příkaz z původní složky konektoru. Následně se spustí na databázi, data se ve třídě zkonvertují a vrátí se výsledek operace. Použití je zobrazeno v kódu [9](#page-56-0) na straně [57](#page-56-0) a schéma níže na obrázku [10.](#page-39-2)

<span id="page-39-2"></span>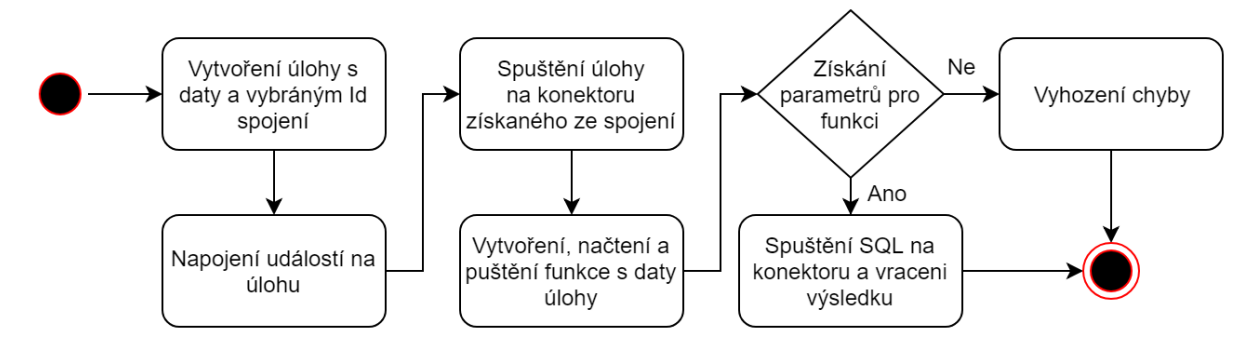

Obrázek 10: Princip spuštění úlohy na databázi

#### <span id="page-39-0"></span>**3.3 Původní funkce**

Seznam původních SQL funkcí a procedur je možné vidět v tabulce [12.](#page-40-1)

<span id="page-40-1"></span>

| Typ       | Název                | Popis                                      |
|-----------|----------------------|--------------------------------------------|
| Procedura | CreateLogin          | Vytvoření účtu, katalogu a nastavení kvóty |
| Procedura | DeleteLogin          | Smazání katalogu a uživatelského účtu      |
| Procedura | SetQuota             | Změná kvóty                                |
| SQL dotaz | GetQuota             | Získání aktuální kvóty                     |
| SQL dotaz | GrantConnect         | Povolení připojení k databázi              |
| SQL dotaz | DenyConnect          | Zakázání připojení k databázi              |
| SQL dotaz | GetLogins            | Získání uživatelských účtů                 |
| SQL dotaz | GetLoginsPermissions | Získání povolených účtů                    |
| SQL dotaz | CheckLogin           | Ověření existence účtu                     |
| SQL dotaz | CheckPermission      | Ověření povolení připojení účtu            |
| SQL dotaz | CheckLock            | Ověření uzamčení účtu                      |
| SQL dotaz | UnlockAccount        | Odemčení účtu                              |
| SQL dotaz | PasswordReset        | Změna hesla účtu                           |
| SQL dotaz | CreateProcedure      | Vytvoření procedury                        |
| SQL dotaz | CheckProcedures      | Ověření existence procedur                 |

Tabulka 12: Seznam původních používaných funkcí

#### <span id="page-40-0"></span>**3.4 Úpravy**

Většina funkcí byla upravena na nový systém, pomocí úpravy a sjednocení parametrů. Některé přebytečné funkce nebyly použity. Byla vytvořena funkce pro synchronizaci, která vrací list všech uživatelů, databází a stav oprávnění pro připojení. Dále byly vytvořeny jednoduché funkce pro vytvoření databáze. Vytváření procedur je řešeno v samotném kódu, ve třídě *BaseFunction* (kód [10\)](#page-57-0), jako součást základní implementace rozhraní *IFunction* (kód [14\)](#page-59-0), která spustí přiložený kód SQL na databázi, pokud procedura neexistuje. Veškeré funkce jsou uloženy ve složce *Functions* daného konektoru. Funkce musí mít přesné pojmenování, jinak se nenačtou a nespustí. Seznam aktivních funkcí a jejich parametry lze najít v souboru *Functions/Functions.json* (kód [12\)](#page-58-1) ve složce konektoru. Tento soubor definuje jaké parametry se do dané funkce pošlou a zda je povolena. Pokud je funkce zakázaná nebo není uvedena, nebude povolena a nebude možné pro ni získat parametry, tento stav je indikován chybou *NotAllowedException* (kód [13\)](#page-59-1). Příklad funkce v kódu [11](#page-58-0) na straně [59.](#page-58-0) Seznam změn ve funkcích a procedurách je v tabulce [13.](#page-41-0)

<span id="page-41-0"></span>

| Typ       | Název                | Změny                   | Popis                        |
|-----------|----------------------|-------------------------|------------------------------|
| Procedura | CreateLogin          | Upraveny parametry      | Vytvoření účtu, katalogu a   |
|           |                      |                         | nastavení kvóty              |
| Procedura | DeleteLogin          | Upraveny parametry      | Smazání katalogu a uživa-    |
|           |                      |                         | telského účtu                |
| Procedura | SetQuota             | Upraveny parametry      | Změna kvóty                  |
| SQL dotaz | GrantConnect         | Upraveny parametry      | Povolení připojení k data-   |
|           |                      |                         | bázi                         |
| SQL dotaz | DenyConnect          | Upraveny parametry      | Zakázání připojení k data-   |
|           |                      |                         | bázi                         |
| SQL dotaz | PasswordReset        | Upraveny parametry      | Změna hesla účtu             |
| SQL dotaz | CheckProcedures      | Upraveny parametry      | Ověření existence procedur   |
| SQL dotaz | CreateProcedure      | Implementováno v kódu   | Vytvoření procedury          |
| SQL dotaz | GetSyncData          | Spojení několika funkcí | Vrátí seznam uživatelů a ka- |
|           |                      |                         | talogů z databáze            |
| SQL dotaz | Backup               | Nová funkce             | Spustí zálohu databáze       |
| SQL dotaz | CreateDatabase       | Nová funkce             | Vytvoření katalogu           |
| SQL dotaz | DropDatabase         | Nová funkce             | Smazání katalogu             |
| SQL dotaz | GetQuota             | Není použita            | Získání aktuální kvóty       |
| SQL dotaz | GetLogins            | Není použita            | Získání uživatelských účtů   |
| SQL dotaz | GetLoginsPermissions | Není použita            | Získání povolených účtů      |
| SQL dotaz | CheckLogin           | Není použita            | Ověření existence účtu       |
| SQL dotaz | CheckPermission      | Není použita            | Ověření povolení připojení   |
|           |                      |                         | účtu                         |
| SQL dotaz | CheckLock            | Není použita            | Ověření uzamčení účtu        |
| SQL dotaz | UnlockAccount        | Není použita            | Odemčení účtu                |

Tabulka 13: Seznam změn ve funkcích

#### <span id="page-42-0"></span>**4 Prezentační a Servisní vrstva**

Prezentační vrstva se stará o zobrazení dat uživateli, a jejich získávání od uživatele. Tuto roli zastupuje webové rozhraní informačního systému. Servisní vrstva (Business layer) se stará o zpracování dat, komunikaci s datovou vrstvou a předávaní dat prezentační vrstvě. [\[6\]](#page-60-8)

#### <span id="page-42-1"></span>**4.1 Původní systém**

Původní systém byl vytvořen pomocí technologie *ASP.NET Web Forms* [\[8\]](#page-60-9). Tato technologie umožňovala vytvářet dynamické weby pomocí komponent, které se vkládaly do webu pomocí návrháře, obsaženého v programu Visual Studio [\[16\]](#page-61-13). Každá stránka také obsahovala vlastní třídu, která se starala o předávání dat a zpracování událostí. Web byl rozdělen do 17 stránek. Nevýhodou těchto webů byla větší velikost stánky, díky řídícím prvkům v HTML. V dnešní době je tato technologie již zastaralá a nahrazena technologií *Razor pages*.

#### <span id="page-42-2"></span>**4.2 Členění řešení nového systému**

Řešení je rozděleno do 17 projektů, jejich seznam je v tabulce [14.](#page-43-1) Projekty končící na Core, obsahují definice rozhraní, bázové implementace rozhraní a pomocné typy a třídy. Ostatní projekty jsou jejich implementací. Každý konektor má také svoji implementaci pro specifickou databázi. Výstup z projektu konektoru je po sestavení umístěn do složky projektu webu, odkud je poté načten.

<span id="page-43-1"></span>

| Název                  | Popis                                                        |  |  |  |  |
|------------------------|--------------------------------------------------------------|--|--|--|--|
| DatabaseManagerContext | Obsahuje implementace funkcí, databázový kontext pro EF Core |  |  |  |  |
|                        | a definice databázových entit                                |  |  |  |  |
| DatabaseCore           | Obsahuje vše potřebné pro tvorbu konektoru                   |  |  |  |  |
| DataMapper             | Zařizuje mapování mezi SQL a objekty                         |  |  |  |  |
| DataStore              | Obsahuje implementaci cache pro datovou vrstvu               |  |  |  |  |
| DataStoreCore          | Rozhraní cache datové vrstvy                                 |  |  |  |  |
| MainDatabaseCore       | Rozhraní a základní implementace pro databázový kontext      |  |  |  |  |
| Utilities              | Obsahuje rozšíření, například zamykání nebo konverze textu   |  |  |  |  |
| DB2Sql                 | Implementace konektoru pro IBM DB2                           |  |  |  |  |
| MsSql                  | Implementace konektoru pro Microsoft SQL Server              |  |  |  |  |
| MySql                  | Implementace konektoru pro MySQL                             |  |  |  |  |
| OracleSql              | Implementace konektoru pro databázi Oracle                   |  |  |  |  |
| PostgreSql             | Implementace konektoru pro PostgreSQL                        |  |  |  |  |
| ConnectorManager       | Implementace správy úloh a konektorů                         |  |  |  |  |
| ManagerCore            | Rozhraní pro správce konektorů                               |  |  |  |  |
| Services               | Implementace služeb webu                                     |  |  |  |  |
| ServicesCore           | Základní třídy a služby pro web                              |  |  |  |  |
| <b>DBMan</b>           | Samotná webová aplikace                                      |  |  |  |  |

Tabulka 14: Seznam projektů a jejich účel

#### <span id="page-43-0"></span>**4.3 Nová Prezentační vrstva**

Nový systém je založen na technologii *ASP.NET Core MVC* [\[7\]](#page-60-10). Tato technologie a návrhový vzor zajišťuje rozdělení webu na zobrazení, model a kontrolér. Kontrolér zajišťuje předání a konvertování dat do modelu, obsahuje akce, kde každá z nich řeší jednu úlohu a vrací výsledek v podobě odpovědi. Převod adresy na je řešen pomocí rout, které směřují na nalezenou akci v kontroléru. Model obsahuje sjednocená data, jejich pravidla a detaily. Zobrazení přijímá model a vytváří pomocí něj HTML stránku, detaily v modelu jsou také použity pro vytváření formulářů a dalších částí stránky. Zobrazení jsou psaná v jazyku Razor, který kombinuje syntaxe C#, HTML, CSS a JS. Zobrazení se také dělí na plná, která obsahují layout stránky, a částečná, která obsahují pouze samotnou stránku.

Seznam kontroléru a jejich účel:

- **AccountController** uživatelské účty (obrázek [12\)](#page-51-0)
- **ConnectionController** databáze a nastavení spojení (obrázek [13\)](#page-52-0)
- **ConnectorController** konektory a jejich nastavení
- **HomeController** úvodní stránka a přihlašování (obrázek [11\)](#page-50-1)
- **LogController** výpis událostí systému (obrázky [15](#page-52-1) a [16\)](#page-52-1)
- **RequestController** uživatelské požadavky
- **SettingsController** nastavení systému
- **SynchronizationController** výsledky a akce synchronizace systému
- **TaskController** dlouhodobé úlohy systému (obrázek [14\)](#page-52-0)

#### <span id="page-44-0"></span>**4.3.1 Nápověda**

Každá stránka s tabulkou obsahuje popis, co je na ní zobrazeno a seznam možností, co na ní lze dělat. Uživatelsky viditelné stránky obsahují také krátký popis fungovaní dané části. Formuláře obsahují informace o daném formuláři a informace o procesu, co nastane po jeho odeslání. Veškerá tlačítka mají svůj titulek.

#### <span id="page-44-1"></span>**4.4 Nová servisní vrstva**

V původním projektu byla veškerá logika obsažena v kódu stránek, docházelo zde k vytvoření konektoru na databázi, spuštění funkce i konverzi dat. Nově byla struktura rozdělena na několik vrstev, které se starají o svoje části operace. Mezi tyto vrstvy patří datová vrstva, která komunikuje s databází, servisní vrstva, která se stará o přípravu operací a spouštění funkcí na datové vrstvě. Prezentační vrstva se poté stará o zobrazení dat a jejich sběr od uživatele.

Servisní vrstva obsahuje funkce pro spouštění funkcí na databázích, správu paměti, souboru a zabezpečení. Dále obsahuje funkce pro hledání, výpis, vytváření, úpravu a mazání entit z hlavní databáze.

Seznam služeb:

- **CacheManager** ukládání dat do paměti programu
- **TemporaryDirectoryService** správa dočasných souborů a složek
- **FileService** načítání a ukládání souborů
- **ConnectorTypeService** správa konektoru
- **ConnectionService** správa databází
- **ConnectorManagerService** spouštění úloh a registrace konektoru
- **TaskService** tvorba a spouštění komplexních úloh
- **EncryptionService** šifrování a dešifrování textu
- **PasswordGeneratorService** generování hesel pro databáze
- **LogService** zaznamenání událostí
- **LogServiceProvider** vytváří LogService pro systémové účely
- **MailService** odesílání emailu
- **UserDatabaseService** správa uživatelských databází v hlavní databázi
- **UserRequestService** správa požadavků
- **LdapService** ověření uživatele pomocí serveru LDAP a získání informací o uživateli
- **UserService** správa uživatelů a přihlašování
- **WorkContext** aktuální hodnoty pro požadavek
- **SystemSettingService** načítání a ukládání systémových nastavení

#### <span id="page-45-0"></span>**4.4.1 Notifikace emailem**

Pro oznámeni změn v systému uživatelům, jsou použity emailové zprávy. Byl použit původní emailový klient, který byl upraven pro použití vzoru zpráv ze souboru. Vzory zpráv se přesunuty do souboru *Emails.json*, ze kterého jsou načteny. Email je vytvořen vybráním vzoru a dodáním parametrů pro jeho vyplnění. Pomocí třídy *DbEduTemplate* je vytvořena výsledná zpráva. Následně se zpráva odešle vybraným uživatelům. Třída *DbEduTemplate* se upravila pro použití jako singleton, který je definován v nastavení služby.

#### <span id="page-45-1"></span>**4.4.2 Synchronizace**

Jelikož databázové systémy je možné spravovat i manuálně, mohou nastat případy, kdy se stav serveru nebude shodovat se záznamy v systému. Pro tyto účely je využita synchronizace, která probíhá jednou denně ve vláknu na pozadí webu, a ukládá změny mezi databázemi a záznamy do tabulky [10.](#page-37-3) Pro získání seznamu účtů a databází ze spravovaných systémů, byla vytvořena SQL funkce, která vrací tabulku ve formátu *Login*, *Database*, *Connect*. *Login* udává uživatelský účet, *Database* je databáze, schéma nebo katalog patřící účtu a *Connect* udává stav oprávnění účtu. Výsledek se porovná se záznamy v hlavní databázi. Pokud jsou nalezeny nové změny, je tato skutečnost oznámena správci systému mailem. Ten může pomocí webového rozhraní vyřešit jednotlivé problémy, nebo označit dané účty za ignorované při synchronizací.

#### <span id="page-45-2"></span>**4.4.3 Zálohování**

Před každou synchronizací je spouštěno zálohovaní databázových účtů, které jej mají povoleno. Vytvoří se úloha pro dané spojení s názvem účtu a funkcí *Backup*, která spustí zálohovací skript na daném databázovém systému pro daný účet. Jednotlivé zálohy jsou uloženy na daném serveru.

#### <span id="page-46-0"></span>**4.4.4 Kontrola připojení**

Jelikož servery mohou běžet na různých systémech, je třeba ověřit jejich funkčnost. Toto je v pravidelných intervalech zajišťováno vláknem v pozadí webu, který otestuje veškeré databáze a uloží si výsledky do paměti pro další zpracování. Testování probíhá několikrát za sebou s časovým odstupem. Nejprve se otestuje vytvoření spojení a poté spuštění úlohy na daném serveru. Stačí, aby se spojení jednou povedlo, a je celý test prohlášen za úspěšný. Pokud se však žádné spojení nenaváže, je odeslán mail správci serveru, informující o jeho výpadku.

#### <span id="page-46-1"></span>**4.4.5 Mazání prošlých účtů**

Pokud databázovému účtu vyprší platnost, je ten den nebo nejbližší další, při spuštění synchronizace odeslán mail o vypršení platnosti vlastníkovi účtu. Informace o odeslání emailu, se uloží do hlavní databáze. Pokud si uživatel účet neprodlouží je při příští synchronizaci, s odstupem až několika dní podle nastavení, účet smazán a je odeslán mail vlastníkovi, informující o smazání účtu. Mazání je spuštěno před samotnou synchronizací.

#### <span id="page-46-2"></span>**4.5 Konfigurace webu**

Konfigurace webu, registrace služeb a nastavení zpracování požadavku je umístěno v souboru *Startup.cs* v projektu webu. V metodě *ConfigureServices* se registrují služby a nastavení. V metodě *Configure* je poté nastaveno zpracování požadavku a spouštění úloh při spuštění, jako načtení konektorů.

Služby lze registrovat třemi způsoby:

- **Singleton** služba je vytvořena pouze jednou při startu aplikace
- **Scoped** služba se vytváří pro každý požadavek zvlášť
- **Transistent** služba je vytvořena pokaždé znova

#### <span id="page-48-0"></span>**5 Závěr**

Cílem tohoto projektu bylo přenést původní systém správy databází, na novou, modernější verzi. Bylo třeba vytvořit novou databázi pro *Microsoft SQL Server* a upravit webové rozhraní na nový design a technologie. Nakonec bylo nutné vše otestovat a nasadit na server.

Prvním krokem bylo vytvoření nových konektorů a sjednocení práce s databázemi. Tento krok trval déle, než se předpokládalo, ale značně zjednodušil další implementaci. Sjednocení práce umožňuje použití stejné části kódu, pro práci s různými databázovými systémy, jednoduché spouštění a vytváření funkcí. Díky dynamickému načítání je možné celou implementaci některého z konektorů vyměnit či odebrat. Umístěním SQL kódu do souborů je možné změnit jejich obsah bez nutnosti kompilovat kód či jinak zasahovat do systému. Pokud dojde ke změně v souborech funkcí, je nutné vymazat paměť konektoru ve webovém rozhraní.

Dalším krokem bylo vytvoření nové databáze pro *SQL Server*. Databáze byla založena na původní verzi, ale upravena pro potřeby nového systému. Její implementace byla řešena pomocí frameworku *EF Core*, který zjednodušil její vytváření, úpravy i práci. Byly vytvořeny třídy entit v kódu, které se poté převedly na migraci, což je C# kód pro úpravu databáze. Nakonec se migrace spustily a vytvořila se databázová struktura.

Následovalo vytvoření designu, nejprve vznikl jednoduchý HTML web s designem. Tento web se poté odeslal grafikovi, který jej doladil. Jakmile byl design hotový, byl implementován do samotné webové aplikace. Byly vytvořeny ostatní stránky webu a pokračovalo se implementací tlačítek, zobrazení a dialogů. Celý web byl také lokalizovaný do češtiny a angličtiny, pomocí zdrojových souborů. Jazyk se vybíral podle adresy url dané stránky.

Po dokončení zobrazení se vytvořily služby pro práci s databází a funkce potřebné pro rozhraní webu. Jakmile byl web v provozu, dodávali se do něho další potřebné stránky.

Vytvořily se hromadné úlohy a funkce pro jejich vytváření a správu. Tyto úlohy jsou přiřazeny uživateli a jsou uloženy v paměti, odkud nejsou smazány.

Další části byla implementace emailového klienta, který posílal zprávy o změnách uživatelům. Byl použit původní emailový klient s úpravami. Jednou z hlavních úprav je přesunutí vzoru zpráv do souboru *Emails.json*, ze kterého jsou načteny a pomocí třídy *DbEduTemplate* je vytvořena výsledná zpráva. Třída *DbEduTemplate* byla také upravena pro použití jako singleton.

Nakonec byly přidány úlohy, které se spouští v daných intervalech, jako je synchronizace nebo mazání účtů.

Web se otestoval při nasazení na *server IIS*, kde byly vyřešeny drobné konfigurační problémy, které se objevily.

Díky struktuře webu je možné jej lehce rozšiřovat a upravovat. Lze jednoduše vytvářet funkce a konektory, měnit stávající, upravovat emaily či lokalizace, přidávat entity do databáze nebo vytvářet služby. Většinu implementací, lze jednoduše zaměnit pomocí použitých rozhraní.

### <span id="page-50-0"></span>**A Obrázky**

Database research group Fakulta elektrotechniky a informatiky

<span id="page-50-1"></span>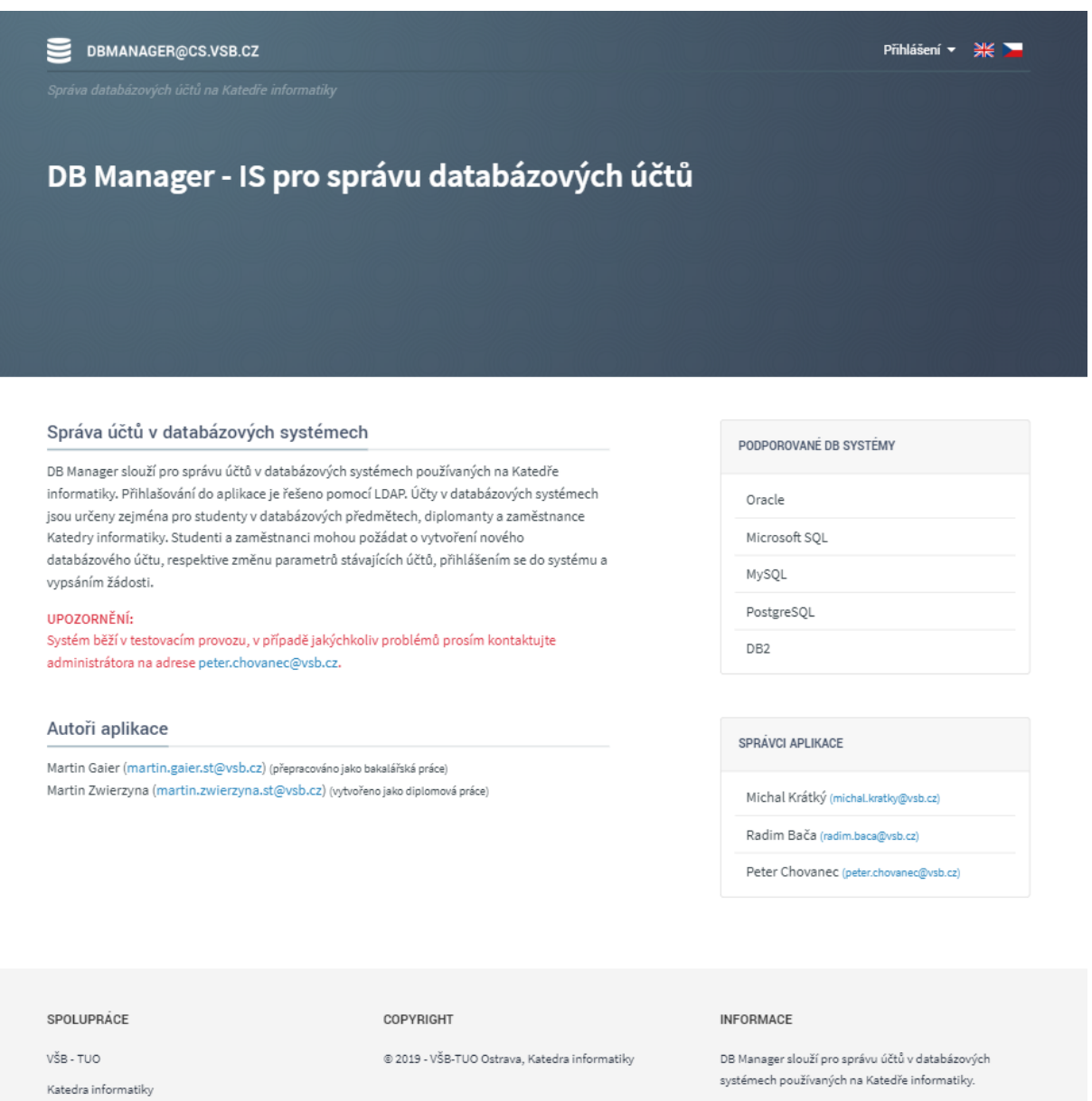

Obrázek 11: Přihlašovací a úvodní stránka

#### <span id="page-51-0"></span>DBMANAGER@CS.VSB.CZ

#### HLAVNÍ MENU

#### Databázové účty

#### Žádosti

Hromadné vytváření účtů

#### Synchronizace

#### Úlohy

Administrace Databáze

#### Konektory

Logy

#### Správa uživatelů

Nastavení

 $T$   $\sim$  Menu : Vlastník  $\uparrow \downarrow$  Popis Akce  $-11$ Název Servr  $\uparrow \downarrow$  Expirace MsSal 16.10.2019  $\bigcirc$  gai0006 gai0006 Test  $\overline{a}$  $\Box$  gai0006 gai0006 asd PostgreSql 17.10.2019  $\ddotsc$  $\Box$  gai0006 17.10.2019 gai0006 AT MySql ...  $\Box$  gai0006 17.10.2019 gai0006 asd MsSql  $\ddotsc$ 24.10.2019  $\Box$  gai0006 gai0006 test MsSql ...  $\Box$  gai0006 gai0006 gfh OracleSql 25.09.2019  $\ddot{\phantom{a}}$ 

Seznam vašich databázových účtů. Pokud žádný účet nevidíte, můžete jej vytvořit pomocí menu. Pro zobrazené účty si můžete zobrazit detaily, nebo jej prodloužit, upravit či smazat.

Zobrazeno 1 - 6 / 6 záznamů Vybráno 0 záznamů

Databázové účty

Databázové účty

#### SPOLUPRÁCE COPYRIGHT **INFORMACE** VŠB - TUO © 2019 - VŠB-TUO Ostrava, Katedra informatiky Katedra informatiky

DB Manager slouží pro správu účtů v databázových systémech používaných na Katedře informatiky.

Začátek

Konec

Database research group

Fakulta elektrotechniky a informatiky

#### Obrázek 12: Stránka uživatelských účtů

<span id="page-52-0"></span>

| Seznam databází a jejich stav. |                     |                        |      |           |                |                          |
|--------------------------------|---------------------|------------------------|------|-----------|----------------|--------------------------|
| Menu :                         |                     |                        |      |           |                |                          |
| Název<br>t.                    | Konektor<br>$^{+1}$ | Hostitel<br>$\uparrow$ | Stay | Procedury | Povoleno<br>n. | Akce                     |
| DB <sub>2</sub>                | DB <sub>2</sub> Sol | 192.168.1.109          | ø    | Ø         | Ø              | $\overline{\phantom{a}}$ |
| <b>MsSal</b>                   | MsSal               | 192.168.1.109          | Ø    | Ø         | Ø              |                          |
| MsSql Fail                     | MySql               | 172.28.191.22          | Ó    | Ö.        | Ø              |                          |
| MySql                          | MySql               | 192.168.1.109          | ø    | ø         | Ø              | $\cdots$                 |
| OracleSgl                      | OracleSql           | 192.168.1.109          | Ø    | ◎         | ๏              |                          |
| PostgreSql                     | PostgreSql          | 192.168.1.109          | Ø    | ø         | ø              | $\mathbf{r}$             |

Obrázek 13: Stránka databází

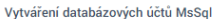

.<br>Hromadné vytváření účtu na vybrané databázi. Pro zahájení klikněte na tlačítko Spustit, jakmile se úloha<br>dokončí smažte ji pomocí tlačítka Smazat.

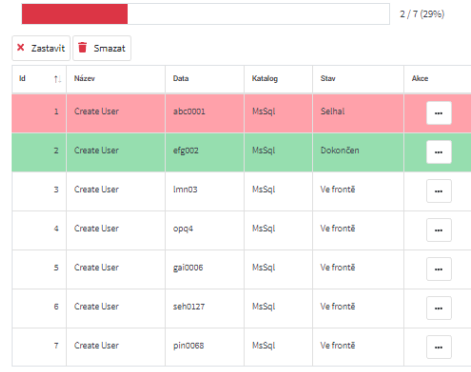

Zobrazeno 1 - 7 / 7 záznamů

#### Obrázek 14: Probíhající dlouhodobá úloha

<span id="page-52-1"></span>

| Logy    |                          |                             |    |                  |  |    |                     |  |                     |    |      |
|---------|--------------------------|-----------------------------|----|------------------|--|----|---------------------|--|---------------------|----|------|
|         | Záznamy údálostí systému |                             |    |                  |  |    |                     |  |                     |    |      |
| τ۰      |                          |                             |    |                  |  |    |                     |  |                     |    |      |
| м<br>11 | <b>Úroveň</b><br>ň.      | Sekce                       | ň1 | <b>U</b> Fivatel |  | t) | Vytvořeno           |  |                     | 11 | Akce |
| 32235   | Varování                 | System                      |    |                  |  |    |                     |  | 04/25/2019 15:54:51 |    | i    |
| 32234   | Varování                 | System                      |    |                  |  |    |                     |  | 04/25/2019 15:54:50 |    | i    |
| 32233   | Varování                 | Check Procedures MsSql Fail |    | gaid006          |  |    |                     |  | 04/25/2019 15:54:39 |    | i    |
| 32232   | Chyba                    | Check Procedures MsSol Fail |    | gaid006          |  |    |                     |  | 04/25/2019 15:54:39 |    | i    |
| 32231   | Chyba                    | Check Procedures MsSql Fail |    | gaid006          |  |    |                     |  | 04/25/2019 15:54:39 |    | i    |
| 32230   | Varování                 | Check Connection MsSql Fail |    | gaid006          |  |    |                     |  | 04/25/2019 15:54:24 |    | i    |
| 32229   | Informace                | Check Procedures DR2        |    | gaid006          |  |    | 04/25/2019 15:54:12 |  |                     | i  |      |
| 32228   | Informace                | <b>Get Time</b>             |    | gaid006          |  |    | 04/25/2019 15:54:12 |  |                     | i  |      |
| 32227   | Informace                | <b>Get Time</b>             |    | gaid006          |  |    | 04/25/2019 15:54:12 |  |                     | i  |      |
| 32226   | Informace                | Get Time                    |    | gaid006          |  |    | 04/25/2019 15:54:12 |  |                     | i  |      |

Obrázek 15: Stránka událostí

| Log 31898                                                                                                    | × |
|----------------------------------------------------------------------------------------------------|---|
| Id<br>31898                                                                                                    |   |
|                                                                                                    |   |
| Úroveň<br>Chyba                                                                                                    |   |
| Sekce                                                                                                    |   |
| Check Procedures MsSql Fail                                                                                                    |   |
| <b>Uživatel</b>                                                                                                    |   |
| Martin Gaier GAI0006 (Admin)                                                                                                    |   |
| Vytvořeno                                                                                                    |   |
| 24.04.2019 16:32:09                                                                                                    |   |
| Zpráva                                                                                                    |   |
| Finished task Check Procedures MsSql Fail with exceptions<br>of AnonymousType1'5<br>Data Type<br>d6f85250-2ae2-4d66-b43d-32df19d69473<br>Id<br>Completed, Failed, Exception<br>State<br><b>Transaction False</b><br>Exceptions<br>V MySql.Data.MySqlClient.MySqlException, MySql.Data, Version=8.0.13.0, Culture=neutral, Publi<br>MySql.Data.MySqlClient.MySqlException (0x80004005): Unable to connect to any of the specified M<br>at MySql.Data.Common.StreamCreator.GetTcpStream(MySqlConnectionStringBuilder settings)<br>at MySql.Data.MySqlClient.NativeDriver.Open()<br>at MySql.Data.MySqlClient.NativeDriver.Open()<br>at MySql.Data.MySqlClient.Driver.Open()<br>at MySql.Data.MySqlClient.Driver.Create(MySqlConnectionStringBuilder settings)<br>at MySql.Data.MySqlClient.MySqlConnection.Open()<br>at DatabaseCore.Connector.BaseConnector.ExecuteCommand(TValue)(CommandMode mode, String comm |   |
| at DatabaseCore.Connector.BaseConnector.ExecuteSqlReader[TModel](String sql, IDictionary'2 p<br>at DatabaseManagerContext.Functions.CheckProcedures.Execute(IConnector connector, String dat<br>at DatabaseCore.Functions.BaseFunction'2.ExecuteRaw(IConnector connector, Object data) in D:<br>at DatabaseCore.Task.Pipelines.Single'1.OnProcess[TOutput,TInput](IConnector connector, TInp<br>at DatabaseCore.Task.Pipeline.BasePipeline'1.Process[TOutput,TInput](IConnector connector, T<br>at DatabaseCore.Task.DatabaseTask'3.OnRun(IConnector connector) in D:\Documents\Visual Studi<br>at DatabaseCore.Task.BaseTask'2.RunInternal(IConnector connector) in D:\Documents\Visual Stu<br>KySql.Data.MySqlClient.MySqlException, MySql.Data, Version=8.0.13.0, Culture=neutral, Publi ♦                                                                                                    |   |
|                                                                                                    |   |

Obrázek 16: Detail zobrazení události

### <span id="page-54-0"></span>**B Části kódu**

```
1 namespace Connections
2 {
3 public interface IConnections
4 {
5 bool Connect(bool writeToLog = true);
6 bool CreateLogin(String login, String alternative, String pass, int quota);
7 bool DeleteLogin(String login, String alternative);
8 bool SetQuota(String login, int quota);
9 int GetQuota(String login);
10 bool GrantConnect(String login);
11 bool DenyConnect(String login);
12 List<String> GetLogins();
13 List<Logins> GetLoginsPermissions(String dbname);
14 bool CheckLogin(String login);
15 bool CheckPermission(String login);
16 bool CheckLock(String login);
17 bool UnlockAccount (String login);
18 bool PasswordReset(String login, String pass);
19 bool CreateProcedure(String sql);
20 bool CheckProcedures();
21 bool Destroy();
22 }
23 }
```
Kód 6: Rozhraní IConnections původního projektu

```
1 List<Request> requestToDelete = new List<Request>();
2 foreach (Request r in request) {
3 conn = (IConnections)Activator.CreateInstance(Type.GetType("Connections." + r.dbtype +
       ↪→ ",Connections"), getConnectionStringFromList(r.dbname));
4 if (conn.Connect() == true) {
5 if (conn.CheckLogin(r.username) == true) {
6 mainConn.Connect();
7 mainConn.UpdateRequest(true, r.id, Page.User.Identity.Name);
             mainConn.Destroy();
9 requestToDelete.Add(r);
10 }
11 conn.Destroy();
12 }
13 }
```
Kód 7: Použití rozhraní IConnections v původním projektu

```
1 namespace DatabaseCore.Type
2 {
3 public interface IConnectorType : IDisposable
4 {
5 string Directory { get; }
6 IConnectorType Configure();
          7 IGeneratorProvider GeneratorProvider { get; }
8 IConnectionBuilder ConnectionBuilder { get; }
9 IFileCacheManager FileCacheManager { get; }
10 IMemoryCacheManager FunctionCacheManager { get; }
11 IDictionary<string, IConnectorFactory> Factories { get; }
12 FunctionConfigurationsCollection FunctionConfigurations { get; }
13 IConnectorFactory GetFactory<TKey>(string connectionString, TKey generatorProviderKey =
           ↪→ default(TKey));
14 bool IsFunctionAllowed(IFunction function);
15 bool IsFunctionAllowed(System.Type function);
16 string[] GetFunctionParams(IFunction function);
17 string[] GetFunctionParams(System.Type function);
18 IConnectorType ClearCaches();
19 }
20 }
```
Kód 8: Rozhraní IConnectorType

```
1 // Prepare data
2 var data = new DatabaseUser() {
3 Database = request.User.Login,
4 UserName = request.User.Login
5 };
6 // Update Quota
7 try {
8 data.Quota = request.Quota;
9 var task = new DatabaseTask<Single<SetQuota>, int, DatabaseUser>(data);
10 await _connectionService.RunTask(await _connectionService.BindTask(task, $"Set Quota
        ↪→ {request.User.Login}", db.ConnectionId, false));
11 }
12 catch (NotAllowedFunctionException ex) {
13 // Quota not supported
14 _logService.Log(LogLevel.Information, $"Set Quota {request.User.Login}",
15 "Setting user account quota not supported on system", \int \sin y \, dy"User {request.User.Login}",
16 request, ex);
17 }
18 catch (Exception ex) {
19 if (request.Type == UserRequestType.Create) {
20 request.UserDatabaseId = 0;
21 _userDatabaseService.Delete(db);
22 }
23 request.Status = null;
24 _logService.Log(LogLevel.Error, "Handle Request", "Setting user account quota failed",
        ↪→ $"Failed user {request.User.Login}", request, ex);
25 }
```
Kód 9: Spuštění úlohy na daném spojení

```
1 namespace DatabaseCore.Functions
2 {
3 public abstract class BaseFunction<TOutput, TInput> : Lockable, IFunction<TOutput, TInput>
4 {
5 protected bool ReloadFile { get; set; }
6 protected bool FileByType { get; }
7 public string FileName { get; }
8 public bool IsFunction { get; }
9 public string SqlCommand { get; protected set; }
10
11 public virtual IFunction Load(IConnector connector)
12 \qquad \qquad \{13 if (!string.IsNullOrWhiteSpace(FileName))
14 if (IsFunction && ReloadFile)
15 CreateFunction(connector);
16 else
17 LoadSql(connector);
18 return this;
19 }
20
21 protected virtual void LoadSql(IConnector connector)
22 \left\{\right.23 if (string.IsNullOrWhiteSpace(SqlCommand) || ReloadFile)
24 lock (GetLock(nameof(SqlCommand)))
25 \left\{ \begin{array}{c} \end{array} \right.26 SqlCommand = connector.FileCacheManager.Get(\$\"{Path.Combine("Functions",
                   ↪→ FileName)}.sql", ReloadFile);
27 lock (GetLock(nameof(ReloadFile)))
28 ReloadFile = false;
29 }
30 }
31
32 protected virtual void CreateFunction(IConnector connector)
33 {
34 var sql = connector.FileCacheManager.Get($"{Path.Combine("Functions",
             ↪→ FileName)}.sql", ReloadFile);
35 if (!string.IsNullOrWhiteSpace(sql))
36 connector.ExecuteSql(sql, null);
37 }
38 }
39 }
```
Kód 10: Část základní implementace rozhraní IFunction třídou BaseFunction

```
1 namespace DatabaseManagerContext.Functions
2 {
3 /// Creates login, database and sets quota. Works only if neither exists.
4 public class CreateUser : BaseFunction<int, DatabaseUser>
5 {
6 // FileName, FunctionName
7 public CreateUser() : base("CreateUser", "CreateUser") {}
8
9 public override int Execute(IConnector connector, DatabaseUser data)
10 {
11 // Check if allowed
12 var attributes = connector.Factory.Type.GetFunctionParams(this);
13 if (attributes == null)
14 throw new NotAllowedFunctionException(this, connector);
15
16 // Create user
17 return connector. ExecuteFunction(SqlCommand,
              ↪→ data.ToDictionary(AccessProtection.Private, MapMode.Both, attributes));
18 }
19 }
20 }
```
Kód 11: Funkce pro vytváření uživatele

```
1 {
2 "Functions": [
3 {
4 "Allowed": true,
5 "Name": "CreateUser",
6 "Attributes": [
7 "UserName",
8 "Password",
9 "Quota",
10 "Database"
11 ]
12 }
13 ]
14 }
```
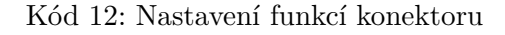

<span id="page-59-1"></span>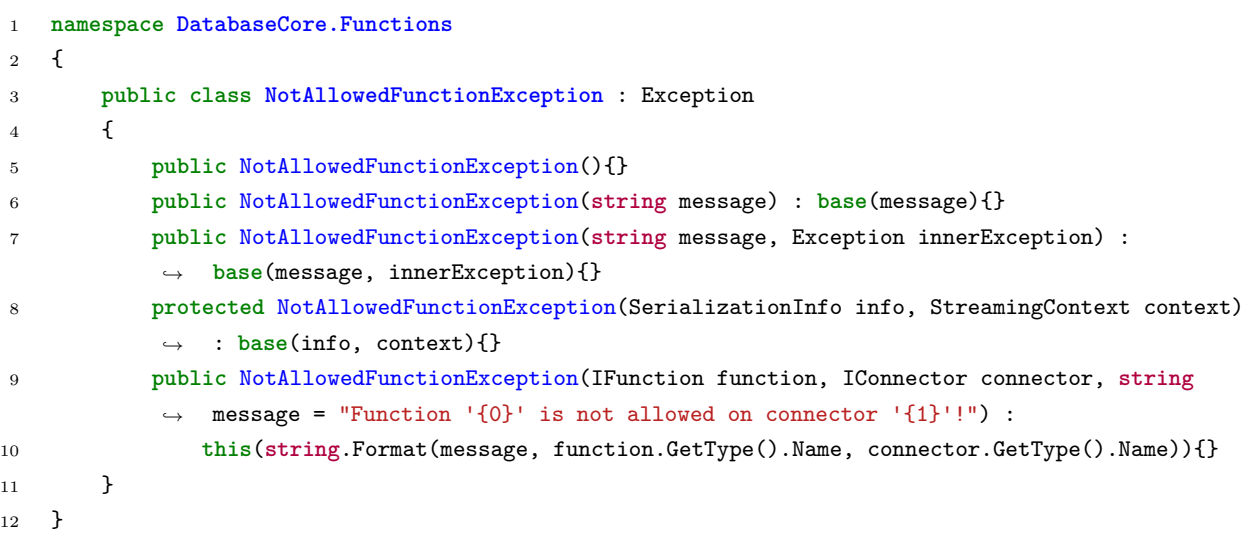

Kód 13: Definice chyby NotAllowedException, která je vyhozena pokud funkce není povolena

```
1 namespace DatabaseCore.Functions
2 {
3 public interface IFunction {
4 string FileName { get; }
5 bool IsFunction { get; }
6 string SqlCommand { get; }
7 IFunction Load(IConnector connector);
8 IFunction Reload();
9 object ExecuteRaw(IConnector connector, object data);
_{10} \qquad }
11 public interface IFunction<out TOutput, in TInput> : IFunction {
12 TOutput Execute(IConnector connector, TInput data);
13 }
14 }
```
Kód 14: Rozhraní IFunction

#### **Literatura**

- <span id="page-60-5"></span>[1] IBM. Funkce ve vydáních produktu Db2 a nabídkách produktu Db2. [https://www](https://www.ibm.com/support/knowledgecenter/cs/SSEPGG_11.1.0/com.ibm.db2.luw.licensing.doc/doc/r0053238.html)*.*ibm*.*com/ [support/knowledgecenter/cs/SSEPGG\\_11](https://www.ibm.com/support/knowledgecenter/cs/SSEPGG_11.1.0/com.ibm.db2.luw.licensing.doc/doc/r0053238.html)*.*1*.*0/com*.*ibm*.*db2*.*luw*.*licensing*.*doc/doc/ [r0053238](https://www.ibm.com/support/knowledgecenter/cs/SSEPGG_11.1.0/com.ibm.db2.luw.licensing.doc/doc/r0053238.html)*.*html. [cit. 2019-04-22].
- <span id="page-60-3"></span>[2] IBM. Hlavní rysy produktů Db2 verze 11.1. https://www*.*ibm*.*[com/support/](https://www.ibm.com/support/knowledgecenter/cs/SSEPGG_11.1.0/com.ibm.db2.luw.wn.doc/doc/c0060311.html) [knowledgecenter/cs/SSEPGG\\_11](https://www.ibm.com/support/knowledgecenter/cs/SSEPGG_11.1.0/com.ibm.db2.luw.wn.doc/doc/c0060311.html)*.*1*.*0/com*.*ibm*.*db2*.*luw*.*wn*.*doc/doc/c0060311*.*html. [cit. 2019-04-22].
- <span id="page-60-4"></span>[3] IBM. IBM Developer : Download: IBM Data Studio. [https://www](https://www.ibm.com/developerworks/downloads/im/data/index.html)*.*ibm*.*com/ [developerworks/downloads/im/data/index](https://www.ibm.com/developerworks/downloads/im/data/index.html)*.*html. [cit. 2019-04-22].
- <span id="page-60-6"></span>[4] Ing. Martin Zwierzyna ZWI0009. IS administrace účtů na katedrálních databázových systémech. https://dspace*.*vsb*.*[cz/bitstream/handle/10084/98993/](https://dspace.vsb.cz/bitstream/handle/10084/98993/ZWI0009_FEI_B2647_2612R025_2013.pdf?sequence=1&isAllowed=y) [ZWI0009\\_FEI\\_B2647\\_2612R025\\_2013](https://dspace.vsb.cz/bitstream/handle/10084/98993/ZWI0009_FEI_B2647_2612R025_2013.pdf?sequence=1&isAllowed=y)*.*pdf?sequence=1&isAllowed=y, 5 2013. [cit. 2019- 04-23].
- <span id="page-60-7"></span>[5] Ing. Martin Zwierzyna ZWI0009. Informační systém pro správu databázových systémů. https://dspace*.*vsb*.*[cz/bitstream/handle/10084/108606/](https://dspace.vsb.cz/bitstream/handle/10084/108606/ZWI0009_FEI_N2647_2612T025_2015.pdf?sequence=1&isAllowed=y) [ZWI0009\\_FEI\\_N2647\\_2612T025\\_2015](https://dspace.vsb.cz/bitstream/handle/10084/108606/ZWI0009_FEI_N2647_2612T025_2015.pdf?sequence=1&isAllowed=y)*.*pdf?sequence=1&isAllowed=y, 5 2015. [cit. 2019- 04-23].
- <span id="page-60-8"></span>[6] Jiří Tonar. Jak uplatnit principy třívrstvé architektury v rámci web integračního projektu | Webová integrace. http://www*.*web-integration*.*[info/cs/blog/jak-uplatnit](http://www.web-integration.info/cs/blog/jak-uplatnit-principy-trivrstve-architektury-v-ramci-web-integracniho-projektu/)[principy-trivrstve-architektury-v-ramci-web-integracniho-projektu/](http://www.web-integration.info/cs/blog/jak-uplatnit-principy-trivrstve-architektury-v-ramci-web-integracniho-projektu/). [cit. 2019-04-23].
- <span id="page-60-10"></span>[7] Microsoft Corporation. ASP.NET MVC Pattern | .NET. [https://dotnet](https://dotnet.microsoft.com/apps/aspnet/mvc)*.*microsoft*.*com/ [apps/aspnet/mvc](https://dotnet.microsoft.com/apps/aspnet/mvc). [cit. 2019-04-24].
- <span id="page-60-9"></span>[8] Microsoft Corporation. ASP.NET Web Forms | .NET. [https://dotnet](https://dotnet.microsoft.com/apps/aspnet/web-forms)*.*microsoft*.*com/ [apps/aspnet/web-forms](https://dotnet.microsoft.com/apps/aspnet/web-forms). [cit. 2019-04-24].
- <span id="page-60-2"></span>[9] Microsoft Corporation. Nástroje pro vývojáře SQL | Microsoft. [https://](https://www.microsoft.com/cs-cz/sql-server/developer-tools) www*.*microsoft*.*[com/cs-cz/sql-server/developer-tools](https://www.microsoft.com/cs-cz/sql-server/developer-tools). [cit. 2019-04-22].
- <span id="page-60-0"></span>[10] Microsoft Corporation. Přehled ADO.NET | Microsoft Docs. [https://](https://docs.microsoft.com/cs-cz/dotnet/framework/data/adonet/ado-net-overview) docs*.*microsoft*.*[com/cs-cz/dotnet/framework/data/adonet/ado-net-overview](https://docs.microsoft.com/cs-cz/dotnet/framework/data/adonet/ado-net-overview). [cit. 2019-04-22].
- <span id="page-60-1"></span>[11] Microsoft Corporation. SQL Server 2016 | Microsoft. [https://www](https://www.microsoft.com/cs-cz/sql-server/sql-server-2016)*.*microsoft*.*com/cs-cz/ [sql-server/sql-server-2016](https://www.microsoft.com/cs-cz/sql-server/sql-server-2016). [cit. 2019-04-22].
- <span id="page-61-2"></span>[12] Microsoft Corporation. SQL Server 2017 Editions | Microsoft. [https://](https://www.microsoft.com/en-us/sql-server/sql-server-2017-editions#CP_StickyNav_1) www*.*microsoft*.*[com/en-us/sql-server/sql-server-2017-editions#CP\\_StickyNav\\_1](https://www.microsoft.com/en-us/sql-server/sql-server-2017-editions#CP_StickyNav_1). [cit. 2019-04-22].
- <span id="page-61-3"></span>[13] Microsoft Corporation. SQL Server 2017 Editions datasheet\_09192017. [http://](http://download.microsoft.com/download/A/7/0/A7049F57-D68B-49A2-941F-322D364342BC/SQL_Server_2017_Editions_Datasheet.pdf) download*.*microsoft*.*[com/download/A/7/0/A7049F57-D68B-49A2-941F-322D364342BC/](http://download.microsoft.com/download/A/7/0/A7049F57-D68B-49A2-941F-322D364342BC/SQL_Server_2017_Editions_Datasheet.pdf) [SQL\\_Server\\_2017\\_Editions\\_Datasheet](http://download.microsoft.com/download/A/7/0/A7049F57-D68B-49A2-941F-322D364342BC/SQL_Server_2017_Editions_Datasheet.pdf)*.*pdf. [cit. 2019-04-22].
- <span id="page-61-0"></span>[14] Microsoft Corporation. SQL Server 2017 v systémech Windows a Linux | Microsoft. [https:](https://www.microsoft.com/cs-cz/sql-server/sql-server-2017) //www*.*microsoft*.*[com/cs-cz/sql-server/sql-server-2017](https://www.microsoft.com/cs-cz/sql-server/sql-server-2017). [cit. 2019-04-22].
- <span id="page-61-1"></span>[15] Microsoft Corporation. SQL Server 2017 v systémech Windows a Linux | Microsoft. [https:](https://www.microsoft.com/cs-cz/sql-server/sql-server-2017#ft1) //www*.*microsoft*.*[com/cs-cz/sql-server/sql-server-2017#ft1](https://www.microsoft.com/cs-cz/sql-server/sql-server-2017#ft1). [cit. 2019-04-22].
- <span id="page-61-13"></span>[16] Microsoft Corporation. Visual Studio IDE, Code Editor, Azure DevOps a App Center - Visual Studio. [https://visualstudio](https://visualstudio.microsoft.com/cs/)*.*microsoft*.*com/cs/. [cit. 2019-04-24].
- <span id="page-61-11"></span>[17] Microsoft Corporation. Přehled – EF Core | Microsoft Docs. [https://docs](https://docs.microsoft.com/cs-cz/ef/core/)*.*microsoft*.*com/ [cs-cz/ef/core/](https://docs.microsoft.com/cs-cz/ef/core/), 10 2016. [cit. 2019-04-23].
- <span id="page-61-12"></span>[18] Nate McMaster. natemcmaster/DotNetCorePlugins: .NET Core library for loading assemblies as a plugin. https://github*.*[com/natemcmaster/DotNetCorePlugins](https://github.com/natemcmaster/DotNetCorePlugins). [cit. 2019-04- 23].
- <span id="page-61-10"></span>[19] Oracle. In-Memory Database | Oracle. https://www*.*oracle*.*[com/database/](https://www.oracle.com/database/technologies/in-memory.html) [technologies/in-memory](https://www.oracle.com/database/technologies/in-memory.html)*.*html. [cit. 2019-04-22].
- <span id="page-61-6"></span>[20] Oracle. MySQL :: MySQL Classic Edition. https://www*.*mysql*.*[com/products/classic/](https://www.mysql.com/products/classic/). [cit. 2019-04-22].
- <span id="page-61-5"></span>[21] Oracle. MySQL :: MySQL Community Edition. https://www*.*mysql*.*[com/products/](https://www.mysql.com/products/community/) [community/](https://www.mysql.com/products/community/). [cit. 2019-04-22].
- <span id="page-61-4"></span>[22] Oracle. MySQL :: MySQL Editions. https://www*.*mysql*.*[com/products/](https://www.mysql.com/products/). [cit. 2019-04-22].
- <span id="page-61-9"></span>[23] Oracle. Oracle Database 18c - Get Started. https://docs*.*oracle*.*[com/en/database/](https://docs.oracle.com/en/database/oracle/oracle-database/18/index.html) [oracle/oracle-database/18/index](https://docs.oracle.com/en/database/oracle/oracle-database/18/index.html)*.*html. [cit. 2019-04-22].
- <span id="page-61-7"></span>[24] The PostgreSQL Global Development Group. postgresql: About.
- <span id="page-61-8"></span>[25] The PostgreSQL Global Development Group. PostgreSQL: Downloads. [https://](https://www.postgresql.org/download/) www*.*postgresql*.*[org/download/](https://www.postgresql.org/download/). [cit. 2019-04-22].